# **KENWOOD**

# **KDC-BT73DAB KDC-BT53U KDC-5057SD**

CD-RECEIVER **BEDIENUNGSANLEITUNG**

JVC KENWOOD Corporation

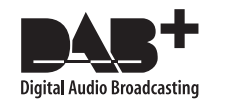

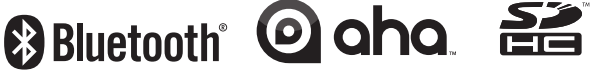

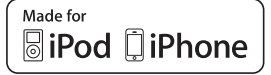

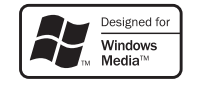

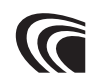

© 2013 JVC KENWOOD Corporation **IM362** Ref E De 00 (German)

## **Inhalt**

#### **[1. Vor der Verwendung](#page-3-0) 4** [1-1. Sicherheitsmaßnahme](#page-3-0) [1-2. Wichtige Information](#page-3-0) [1-3. Einhaltung der geltenden Rechtsvorschriften](#page-5-0) **[2. Anhang](#page-7-0) 8** [2-1. Technische Daten](#page-7-0) [2-2. Marken](#page-9-0) **[3. Grundbedienung](#page-11-0) 12** [3-1. Bezeichnungen der Teile](#page-11-0) [3-2. Vorbereitungen](#page-12-0) [3-3. Informationen über die Auswahl eines](#page-12-0)  [Elements](#page-12-0) [3-4. Allgemeine Funktionsweise](#page-13-0) **[4. Audio adjustments \(KDC-5057SD\)](#page-15-0) 16** [4-1. Klangeinstellung](#page-15-0) [4-2. Audio-Voreinstellungen](#page-16-0) [4-3. Abruf von Audio-Voreinstellungen](#page-16-0) **[5. . DSP-Einstellungen](#page-17-0)  [\(KDC-BT73DAB, KDC-BT53U\)](#page-17-0) 18** [5-1. Klangeinstellung](#page-17-0) [5-2. Manuelle Equalizer-Einstellung](#page-18-0) [5-3. Auswahl des Fahrzeugtyps](#page-19-0) [5-4. Lautsprechereinstellung](#page-19-0) [5-5. Frequenzweicheneinstellung](#page-20-0) [5-6. Hörposition-Einstellung](#page-21-0) [5-7. Verzögerungszeit-Einstellung](#page-21-0) [5-8. Kanalpegel-Feineinstellungen](#page-22-0) [5-9. Rückstellen von DTA-Einstellungen](#page-23-0) [5-10. DSP-Voreinstellungen](#page-23-0)

[5-11. Abruf von DSP-Voreinstellungen](#page-24-0)

#### **[6. Wiedergabe vom iPod](#page-25-0) 26**

- [6-1. iPod/iPhone-Modelle, die an dieses Gerät](#page-25-0)  [angeschlossen werden können](#page-25-0)
- [6-2. Musikwiedergabe](#page-25-0)
- [6-3. Musiksuche](#page-26-0)
- [6-4. Alphabetische Suche](#page-26-0)
- [6-5. Direktsuche](#page-27-0)
- [6-6. Überspringen-Suche](#page-27-0)
- [6-7. Sprungsuche-Verhältnis einstellen](#page-28-0)
- [6-8. Wiedergabemodus](#page-28-0)
- [6-9. App & iPod-Modus-Einstellung](#page-29-0)

#### **[7. Aha Radio](#page-31-0)  [\(KDC-BT73DAB, KDC-BT53U\)](#page-31-0) 32**

- [7-1. Aha™-Anforderungen](#page-31-0)
- [7-2. Aha-Radiowiedergabe](#page-31-0)
- [7-3. Grundbedienung](#page-32-0)
- [7-4. Sendersuche](#page-32-0)
- [7-5. Anrufen einer Telefonnummer aus dem](#page-33-0)  [Speicher](#page-33-0)
- [7-6. Bedienung einer Aha-Quelle](#page-33-0)

#### **[8. Wiedergabe einer CD- / Audio-Datei](#page-35-0) 36**

- [8-1. Musikwiedergabe](#page-35-0)
- [8-2. Musiksuche](#page-36-0)
- [8-3. Überspringen-Suche](#page-36-0)
- [8-4. Sprungsuche-Verhältnis einstellen](#page-37-0)
- [8-5. Wiedergabemodus](#page-37-0)
- [8-6. Informationen zu Audiodateien](#page-38-0)
- [8-7. Informationen zu USB-Geräten](#page-38-0)
- [8-8. Informationen zu SD-Karten](#page-39-0)
- [8-9. Informationen zu "KENWOOD Music Editor](#page-39-0)  [Light" und "KENWOOD Music Control"](#page-39-0)
- [8-10. Informationen zu den CDs, die mit diesem](#page-40-0)  [Gerät abgespielt werden können](#page-40-0)
- [8-11. Handhabung von CDs](#page-40-0)

#### **[9. Wiedergabe vom Tuner](#page-41-0) 42**

- [9-1. Radiowiedergabe](#page-41-0)
- [9-2. Sender-Presetspeicher](#page-41-0)
- [9-3. Automatische Speicherung](#page-42-0)
- [9-4. Abrufen von Preset-Sendern](#page-42-0)
- [9-5. Tuner-Einstellungen](#page-43-0)
- [9-6. Auswahl der Programmart \(PTY\)](#page-44-0)

#### **[10. Digitalradio hören \(KDC-BT73DAB\)](#page-45-0) 46**

- [10-1. Digitalradio-Wiedergabe](#page-45-0)
- [10-2. Dienste-Presetspeicher](#page-45-0)
- [10-3. Aufrufen eines gespeicherten Dienstes](#page-46-0)
- [10-4. Wählen aus der Diensteliste](#page-46-0)
- [10-5. Alphabetische Dienstsuche](#page-47-0)
- [10-6. Auswahl der Programmart \(PTY\)](#page-47-0)
- [10-7. Meldungen-Setup](#page-48-0)
- [10-8. Replay \(Erneute Wiedergabe\)](#page-49-0)
- [10-9. Digitalradio-Einstellungen](#page-49-0)
- [10-10. Digitalradio-Grundeinstellungen](#page-50-0)
- **[11. Anzeigeeinstellungen](#page-51-0) 52**
	- [11-1. Anzeigeart auswählen](#page-51-0)
	- [11-2. Einstellung der Informationsanzeige](#page-51-0)
	- [11-3. Auswahl der Beleuchtungsfarbe](#page-52-0)
	- [11-4. Beleuchtungsfarbe einstellen](#page-52-0)
	- [11-5. Textanzeige auswählen](#page-53-0)
	- [11-6. Anzeige- und Beleuchtungseinstellungen](#page-55-0)

#### **[12. Allgemeine Einstellungen](#page-57-0) 58**

- [12-1. Uhr einstellen](#page-57-0)
- [12-2. Datum einstellen](#page-57-0)
- [12-3. Einstellung der Uhr- & Datumsanzeige](#page-58-0)
- [12-4. Einstellung der Anzeige für den](#page-58-0)  [Zusatzeingang](#page-58-0)
- [12-5. Stummschaltung der Lautstärke bei](#page-59-0)  [eingehendem Telefonanruf](#page-59-0)
- [12-6. Demonstrationsmodus-Einstellungen](#page-59-0)
- [12-7. Grundeinstellungen](#page-60-0)

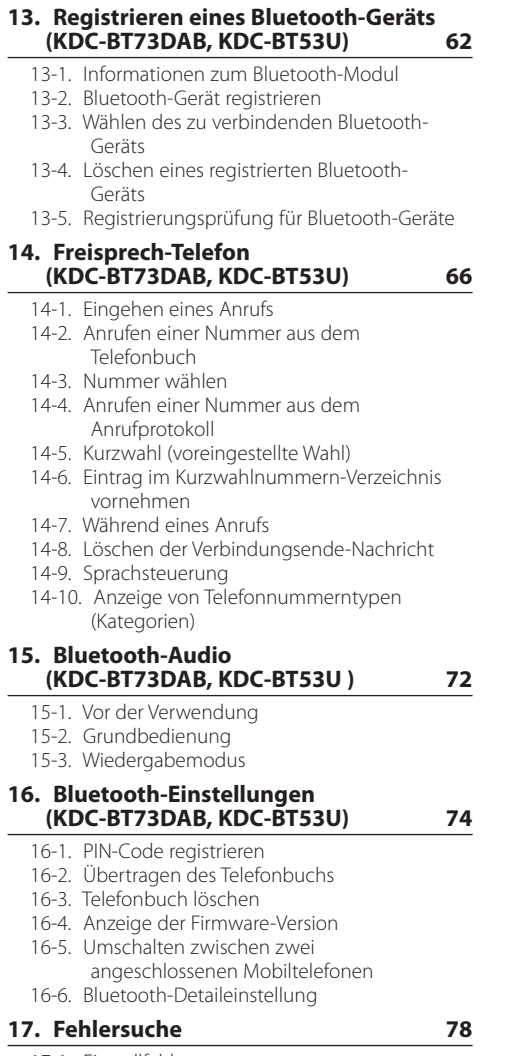

[17-1. Einstellfehler](#page-77-0)

[17-2. Bedienungs- oder Übertragungsfehler](#page-77-0)

[17-3. Fehlermeldungen](#page-78-0)

## <span id="page-3-0"></span>1-1. Sicherheitsmaßnahme

#### #**WARNUNG**

Zur Vermeidung von Bränden und Verletzungen beachten Sie bitte die folgenden Hinweise:

- Halten Sie das Fahrzeug an, bevor Sie das Gerät in Betrieb nehmen.
- Stellen Sie sicher, dass keine Metallgegenstände (Münzen, Nadeln, Werkzeuge usw.) ins Innere des Geräts gelangen und Kurzschlüsse verursachen.

## !**ACHTUNG**

- Stellen Sie die Lautstärke so ein, dass Sie noch alle Geräusche außerhalb des Fahrzeugs wahrnehmen können. Ist die Lautstärke während des Fahrens zu hoch eingestellt, besteht Unfallgefahr.
- Wischen Sie die verschmutzte Frontblende mit einem trockenen Silikontuch oder einem anderen weichen Tuch ab.

Wird diese Vorsichtsmaßnahme nicht beachtet, kann der Bildschirm bzw. das Gerät beschädigt werden.

• Sollten Sie Probleme bei der Installation des Geräts haben, lassen Sie sich bitte von Ihrem Kenwood-Fachhändler beraten.

## 1-2. Wichtige Information

#### **Vor der ersten Verwendung dieses Geräts**

Das Gerät ist werksseitig anfänglich auf den Demonstrationsmodus eingestellt.

Deaktivieren Sie den Demonstrationsmodus bei der ersten Verwendung des Geräts. Siehe [<Deaktivieren](#page-12-1)  [des Demonstrationsmodus> \(Seite 13\).](#page-12-1)

#### **Anschluss reinigen**

Das Gerät funktioniert möglicherweise nicht korrekt, wenn die Anschlüsse zwischen dem Gerät und der Frontblende verschmutzt sind. Nehmen Sie die Frontblende ab, und reinigen Sie den Anschluss vorsichtig mit einem Wattestäbchen. Achten Sie darauf, den Anschluss nicht zu beschädigen.

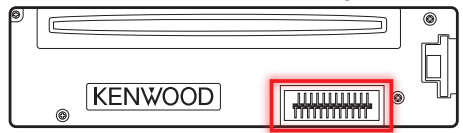

#### **Kondensation**

Ist die Klimaanlage im Fahrzeug in Betrieb, kann sich Feuchtigkeit auf der Laserlinse ansammeln. Dadurch können Fehler beim Lesen der CD auftreten. Nehmen Sie die CD aus dem Gerät und warten Sie bis die Feuchtigkeit getrocknet ist.

#### **Wissenswertes über die Rückstellung Ihres Gerätes**

Sollte das Gerät nicht richtig funktionieren, drücken Sie die Rückstelltaste. Durch Drücken der Rückstelltaste werden die Werkseinstellungen wieder hergestellt.

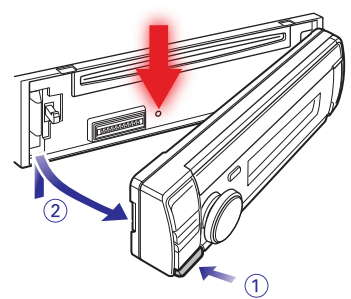

#### **Hinweise**

- Lassen Sie sich beim Kauf von optionalem Zubehör von Ihrem Kenwood-Händler beraten, um sicherzustellen, dass das Zubehör von Ihrem Modell und in Ihrer Gegend unterstützt wird.
- Zeichen nach ISO 8859-1 können angezeigt werden.
- Zeichen nach ISO 8859-5 oder ISO 8859-1 können angezeigt werden. Siehe "Russian" unter [<12-7.](#page-60-1)  [Grundeinstellungen> \(Seite 61\)](#page-60-1).
- Die in dieser Bedienungsanleitung dargestellten Abbildungen der Anzeige und der Frontblende dienen der Veranschaulichung der Bedienung Ihres Geräts. Daher können die Abbildungen der Anzeige von der tatsächlichen Anzeige am Gerät abweichen. Eventuell sind sogar manche Abbildungen der Anzeige nicht zutreffend.
- Die USB-Belastbarkeit ist unter der abnehmbaren Frontblende am Hauptgerät angegeben.

## <span id="page-5-0"></span>**Vor der Verwendung**

## 1-3. Einhaltung der geltenden Rechtsvorschriften

**Entsorgung von gebrauchten elektrischen und elektronischen Geräten und Batterien (anzuwenden in den Ländern der Europäischen Union und anderen europäischen Ländern mit einem separaten Sammelsystem für solche Geräte)**

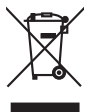

Das Symbol (durchgestrichene Mülltonne) auf dem Produkt oder seiner Verpackung weist darauf hin, dass dieses Produkt nicht als normaler Haushaltsabfall behandelt werden darf, sondern an einer Annahmestelle für das Recycling von elektrischen und elektronischen Geräten und Batterien abgegeben werden muss.

Durch Ihren Beitrag zur korrekten Entsorgung dieses Produktes schützen Sie die Umwelt und die Gesundheit Ihrer Mitmenschen.

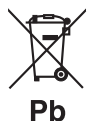

Unsachgemäße oder falsche Entsorgung gefährden Umwelt und Gesundheit.

Weitere Informationen über das Recycling dieses Produktes erhalten Sie von Ihrer Gemeinde oder den kommunalen Entsorgungsbetrieben.

Achtung: Das Zeichen "Pb" unter dem Batteriesymbol bedeutet, dass diese Batterie Blei enthält.

#### **Kennzeichnung von Geräten mit Laser-Abtastern**

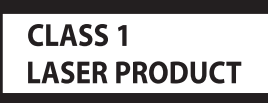

Das Etikett ist am Chassis/Gehäuse angebracht und besagt, dass sich die Komponente Laserstrahlen bedient, die als Laserstrahlen der Klasse 1 klassifiziert wurden. Dies weist darauf hin, dass sich das Gerät Laserstrahlen bedient, die einer schwächeren Klasse angehören. Das bedeutet, dass durch den sehr schwachen Laserstrahl keine Gefahr durch gefährliche Strahlungen außerhalb des Geräts besteht.

# $\epsilon$

**Konformitätserklärung in Bezug auf die EMC-Vorschrift 2004/108/EG**

#### **Konformitätserklärung in Bezug auf die R&TTE-Vorschrift 1999/5/EC**

#### **Hersteller:**

JVC KENWOOD Corporation 3-12, Moriyacho, Kanagawa-ku, Yokohama-shi, Kanagawa 221-0022, JAPAN

#### **EU-Vertreter:**

Kenwood Electronics Europe BV Amsterdamseweg 37, 1422 AC UITHOORN, Niederlande

#### **Englisch**

Hereby, JVC KENWOOD declares that this unit KDC-BT73DAB, KDC-BT53U is in compliance with the essential requirements and other relevant provisions of Directive 1999/5/EC.

#### **Français**

Par la présente JVC KENWOOD déclare que l'appareil KDC-BT73DAB, KDC-BT53U est conforme aux exigences essentielles et aux autres dispositions pertinentes de la directive 1999/5/CE.

Par la présente, JVC KENWOOD déclare que ce KDC-BT73DAB, KDC-BT53U est conforme aux exigences essentielles et aux autres dispositions de la directive 1999/5/CE qui lui sont applicables.

#### **Deutsch**

Hiermit erklärt JVC KENWOOD, dass sich dieser KDC-BT73DAB, KDC-BT53U in Übereinstimmung mit den grundlegenden Anforderungen und den anderen relevanten Vorschriften der Richtlinie 1999/5/EG befindet. (BMWi)

Hiermit erklärt JVC KENWOOD die Übereinstimmung des Gerätes KDC-BT73DAB, KDC-BT53U mit den grundlegenden Anforderungen und den anderen relevanten Festlegungen der Richitlinie 1999/5/EG. (Wien)

#### **Nederlands**

Hierbij verklaart JVC KENWOOD dat het toestel KDC-BT73DAB, KDC-BT53U in overeenstemming is met de essentiële eisen en de andere relevante bepalingen van richtlijn 1999/5/EG. Bij deze verklaat JVC KENWOOD dat deze

KDC-BT73DAB, KDC-BT53U voldoet aan de essentiële eisen en aan de overige relevante bepalingen van Richtlijn 1999/5/EC.

#### **Italiano**

Con la presente JVC KENWOOD dichiara che questo KDC-BT73DAB, KDC-BT53U è conforme ai requisiti essenziali ed alle altre disposizioni pertinenti stabilite dalla direttiva 1999/5/CE.

#### **Español**

Por medio de la presente JVC KENWOOD declara que el KDC-BT73DAB, KDC-BT53U cumple con los requisitos esenciales y cualesquiera otras disposiciones aplicables o exigibles de la Directiva 1999/5/CE.

#### **Português**

JVC KENWOOD declara que este KDC-BT73DAB, KDC-BT53U está conforme com os requisitos essenciais e outras disposições da Directiva 1999/5/CE.

#### **Polska**

JVC KENWOOD niniejszym oświadcza, że KDC-BT73DAB, KDC-BT53U spełnia zasadnicze wymogi oraz inne istotne postanowienia dyrektywy 1999/5/EC.

#### **Český**

JVC KENWOOD timto prohlasuje, ze KDC-BT73DAB, KDC-BT53Ue ve shode se zakladnimi pozadavky a s dalsimi prislusnymi ustanoveni Narizeni vlady c. 426/2000 Sb.

#### **Magyar**

Alulírott, JVC KENWOOD, kijelenti, hogy a jelen KDC-BT73DAB, KDC-BT53U megfelel az 1999/5/EC irányelvben meghatározott alapvető követelményeknek és egyéb vonatkozó előírásoknak.

#### **Svenska**

Härmed intygar JVC KENWOOD att denna KDC-BT73DAB, KDC-BT53U stär l överensstämelse med de väsentliga egenskapskrav och övriga relevanta bestämmelser som framgår av direktiv 1999/5/EG.

#### **Suomi**

JVC KENWOOD vakuuttaa täten että KDC-BT73DAB, KDC-BT53U tyyppinen laite on direktiivin 1999/5/EY oleellisten vaatimusten ja sitä koskevien direktiivin muiden ehtojen mukainen.

#### **Slovensko**

S tem JVC KENWOOD izjavlja, da je ta KDC-BT73DAB, KDC-BT53U v skladu z osnovnimi zahtevami in ostalimi ustreznimi predpisi Direktive 1999/5/EC.

#### **Slovensky**

Spoločnosť JVC KENWOOD týmto vyhlasuje, že KDC-BT73DAB, KDC-BT53U spĺňa zákldné požiadavky a ďalšie prislušné ustanovenia Direktĺvy 1999/5/EC.

#### **Dansk**

Undertegnede JVC KENWOOD erklærer harved, at følgende udstyr KDC-BT73DAB, KDC-BT53U overholder de væsentlige krav og øvrige relevante krav i direktiv 1999/5/EF.

#### **Ελληνικά**

ΜΕ ΤΗΝ ΠΑΡΟΥΣΑ JVC KENWOOD ΔΗΛΩΝΕΙ ΟΤΙ KDC-BT73DAB, KDC-BT53U ΣΥΜΜΟΡΦΩΝΕΤΑΙ ΠΡΟΣ ΤΙΣ ΟΥΣΙΩΔΕΙΣ ΑΠΑΙΤΗΣΕΙΣ ΚΑΙ ΤΙΣ ΛΟΙΠΕΣ ΣΧΕΤΙΚΕΣ ΔΙΑΤΑΞΕΙΣ ΤΗΣ ΟΔΗΓΙΑΣ 1999/5/EK.

#### **Eesti**

Sellega kinnitab JVC KENWOOD, et see KDC-BT73DAB, KDC-BT53U vastab direktiivi 1999/5/EC põhilistele nõudmistele ja muudele asjakohastele määrustele.

#### **Latviešu**

Ar šo, JVC KENWOOD, apstiprina, ka KDC-BT73DAB, KDC-BT53U atbilst Direktīvas 1999/5/EK galvenajām prasībām un citiem tās nosacījumiem.

#### **Lietuviškai**

Šiuo, JVC KENWOOD, pareiškia, kad šis KDC-BT73DAB, KDC-BT53U atitinka pagrindinius Direktyvos 1999/5/EB reikalavimus ir kitas svarbias nuostatas.

#### **Malti**

Hawnhekk, JVC KENWOOD, jiddikjara li dan KDC-BT73DAB, KDC-BT53U jikkonforma mal-ħtiġijiet essenzjali u ma provvedimenti oħrajn relevanti li hemm fid-Dirrettiva 1999/5/EC.

#### **Українська**

Компанія JVC KENWOOD заявляє, що цей виріб KDC-BT73DAB, KDC-BT53U відповідає ключовим вимогам та іншим пов'язаним положенням Директиви 1999/5/EC.

#### **Turkish**

JVC KENWOOD, işbu belge ile KDC-BT73DAB, KDC-BT53U numaralı bu ünitenin 1999/5/EC Direktifi'nin özel gereksinimlerine ve ilgili diğer hükümlerine uygun olduğunu beyan eder.

## <span id="page-7-0"></span>**2. Anhang**

## 2-1. Technische Daten

#### **UKW-Tuner**

Frequenzbereich (50-kHz-Schritte) : 87,5 MHz – 108,0 MHz Empfindlichkeit (Rauschabstand = 30 dB) : 7,2 dBf (0,63 μV/75 Ω) Empfindlichkeitsschwelle (Rauschabstand = 46 dB) : 15,2 dBf (1,6 μV/75 Ω) Frequenzgang (±3 dB) : 30 Hz – 15 kHz Rauschabstand (MONO) : 75 dB (±400 kHz) Kanaltrennung : 45 dB (1 kHz)

#### **MW-Tuner**

Frequenzbereich (9-kHz-Schritte) : 531 kHz – 1611 kHz Empfindlichkeit (Rauschabstand = 20 dB) : 36 µV

#### **LW-Tuner**

Frequenzbereich (9-kHz-Schritte) : 153 kHz – 279 kHz Empfindlichkeit (Rauschabstand = 20 dB) : 57 µV

#### **DAB-Tuner-Bereich (KDC-BT73DAB)**

Frequenzbereich L-BAND: 1452,960 MHz – 1490,624 MHz BAND III: 174,928 MHz – 239,200 MHz Empfindlichkeit : -100 dBm Rauschabstand : 80 dB Antennenanschlusstyp : SMB Antennenausgangsspannung (11 – 16 V)  $\cdot$  144 $V$ Max. Antennenstrom  $\cdot$  < 100 mA

#### **CD-Player**

Laserdiode : GaAlAs Digitalfilter (D/A) : 8-faches Oversampling D/A-Wandler  $.24$  Rit Spindeldrehzahl (Audiodateien) : 500 – 200 U/min (CLV) Tonhöhenschwankung : unterhalb des messbaren Bereichs Frequenzgang (±1 dB) : 10 Hz – 20 kHz Gesamtklirrfaktor (1 kHz) : 0,008 % Rauschabstand (1 kHz) : 110 dB Dynamikbereich : 93 dB MP3-Decodierung : Unterstützt MPEG-1/2 Audio Layer-3. WMA-Decodierung : Unterstützt Windows Media Audio. AAC-Decodierung : AAC-LC ".m4a"-Dateien

#### **USB-Schnittstelle**

USB-Standard : USB 1.1/ 2.0 (höchste Übertragungsrate) Dateisystem : FAT12 / 16 / 32 Maximaler Versorgungsstrom  $:$  DC 5 V  $=$  1 A Decodierung : MP3, WMA, AAC, WAV

#### **SD-Bereich (KDC-5057SD)**

Kompatibles physisches Format : Version 2.00 Max. Speicherkapazität : 32 GB Dateisystem : FAT12 / 16 / 32 MP3-Decodierung : Unterstützt MPEG-1/2 Audio Layer-3. WMA-Decodierung : Unterstützt Windows Media Audio. AAC-Decodierung : AAC-LC ".m4a"-Dateien WAV-Decodierung : Lineare PCM

#### **Audio**

Maximale Ausgangsleistung : 50 W x 4 Ausgangsleistung (DIN45324,+B=14,4V )  $: 30 W \times 4$ Vorverstärkerpegel/Impedanz (CD) : 2500 mV/10 kΩ Vorverstärker-Impedanz  $\cdot$  < 600  $\circ$ Lautsprecherimpedanz :  $4 - 8$   $\Omega$ Klang **KDC-BT73DAB KDC-BT53U**

Band1 : 62,5 Hz ±9 dB Band2 : 100 Hz ±9 dB Band3 : 160 Hz ±9 dB Band4 : 250 Hz ±9 dB Band5 : 400 Hz ±9 dB Band6 : 630 Hz ±9 dB  $Band7 \cdot 1$  kHz  $+9$  dB Band8 : 1,6 kHz ±9 dB Band9 : 2,5 kHz ±9 dB Band10 : 4 kHz ±9 dB Band11 : 6,3 kHz ±9 dB Band12 : 10 kHz ±9 dB Band13 : 16 kHz ±9 dB

#### **KDC-5057SD**

Bass: 100 Hz ±8 dB Mitten:  $1$  kHz  $+8$  dB Höhen: 12,5 kHz ±8 dB

#### **Bluetooth-Bereich (KDC-BT73DAB/ KDC-BT53U)**

Version : Bluetooth Ver. 2.1+EDR Certified Frequenzbereich : 2,402 – 2,480 GHz Ausgangsleistung : +4 dBm (max.), 0 dBm (Mittel) Leistungsklasse 2 Maximaler Kommunikationsbereich : Sichtlinie etwa 10 m (32,8 ft) Profile : HFP (Hands Free Profile) : SPP (Serial Port Profile) : PBAP (Phonebook Access Profile) : OPP (Object Push Profile) : A2DP (Advanced Audio Distribution Profile) : AVRCP (Audio/Video Remote Control Profile)

#### **Zusatzeingang**

Frequenzgang (±3 dB) : 20 Hz – 20 kHz Maximaler Spannungseingang : 1200 mV Eingangsimpedanz

#### : 10 kΩ

#### **Allgemeines**

Betriebsspannung **KDC-BT73DAB KDC-BT53U** : 14,4 V (10,5 – 16 V zulässig) **KDC-5057SD** : 14,4 V (11 – 16 V zulässig) Maximale Stromaufnahme  $\cdot$  10 A Einbaumaß (B x H x T) : 182 x 53 x 159 mm Gewicht **KDC-BT73DAB KDC-BT53U** : 1,3 kg **KDC-5057SD** : 1,2 kg

Änderung der technischen Daten vorbehalten.

## <span id="page-9-0"></span>2-2. Marken

## **B** Bluetooth®

• Die Wortmarke Bluetooth und die Logos sind Eigentum von Bluetooth SIG, Inc. und jede Verwendung dieser Marken durch die JVC Kenwood Corporation erfolgt unter Lizenz. Andere Marken und Handelsmarken sind Eigentum der jeweiligen Inhaber.

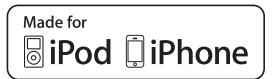

- "Made for iPod" and "Made for iPhone" mean that an electronic accessory has been designed to connect specifically to iPod or iPhone, respectively, and has been certified by the developer to meet Apple performance standards. Apple is not responsible for the operation of this device or its compliance with safety and regulatory standards. Please note that the use of this accessory with iPod or iPhone may affect wireless performance.
- iPhone, iPod, iPod classic, iPod nano, and iPod touch are trademarks of Apple Inc., registered in the U.S. and other countries.
- iTunes and Safari are trademark of Apple Inc.

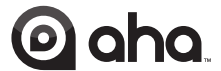

- aha, the Aha logo, and the Aha trade dress are trademarks or registered trademarks of HARMAN International Industries, used with permission.
- Android and Chrome are trademark of Google Inc.

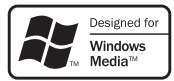

• Internet Explorer and Windows Media are registered trademark of Microsoft Corporation in the United States and other countries.

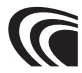

• The "AAC" logo is a trademark of Dolby Laboratories.

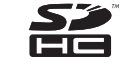

• SDHC Logo is a trademark of SD-3C, LLC.

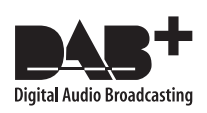

## <span id="page-11-0"></span>**3. Grundbedienung**

## 3-1. Bezeichnungen der Teile

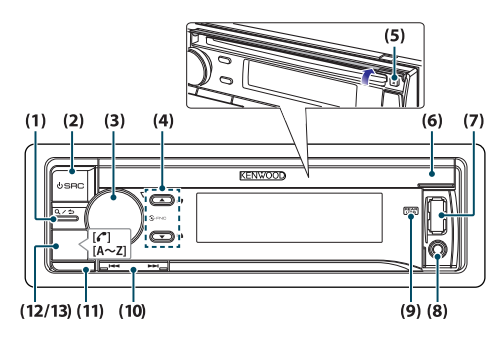

#### $(1)$   $[Q/\rightarrow]$ -Taste

Drücken Sie bei iPod-, Audiodatei-, CD- oder Radio-Wiedergabe diese Taste, um den Suchmodus aufzurufen.

In jedem ausgewählten Modus können Sie die Taste drücken, um zum vorherigen Element zurückzukehren.

#### (2) [SRC]-Taste

Drücken Sie die Taste zum Wählen der Quelle. Siehe [<Quellenauswahl> \(Seite 14\)](#page-13-1).

#### (3) [Control]-Knopf (Lautstärkeknopf)

Den Knopf im Normalmodus drehen, um die Lautstärke einzustellen, oder drücken, um den Funktionseinstellungsmodus aufzurufen. Funktionsmodus: Drehen Sie den Regler, um ein Element auszuwählen oder drücken Sie den Regler, um die Auswahl zu bestätigen.

(4)  $[A]/ [\nabla]$ -Taste

Drücken Sie die Taste zum Wählen eines Audiodatei-Ordners oder Rundfunkbands oder verwenden Sie sie als Gefällt mir/Gefällt mir nicht-Taste für Aha etc.

 $(5)$  [ $\triangle$ ]-Taste

Drücken Sie die Taste, um die CD auszuwerfen.

(6) CD-Fach-Blende

Wenn diese Blende nach oben geöffnet wird, erscheint der Schlitz zum Einschieben der CD.

- (7) USB-Anschluss (unter der Blende) Zum Anschließen eines iPods oder USB-Geräts.
- (8) Zusatzeingang (unter der Blende) Verbinden Sie den Ausgang eines externen Geräts mittels Stereo-Miniklinke.

#### **12** |KDC-BT73DAB/ KDC-BT53U/ KDC-5057SD

#### (9) REAR USB-Anzeige

Bei Anschluss eines USB-Geräts oder iPods an den rückseitigen USB-Anschluss leuchtet diese Anzeige weiter. Während der Wiedergabe vom angeschlossenen Gerät blinkt diese Anzeige.

 $(10)$   $[|\blacktriangleleft| - |$   $|\blacktriangleright|$   $|\blacktriangleright|$ -Taste

Drücken Sie die Taste, um einen Titel oder einen Sender auszuwählen.

(11) Entriegelungstaste

Zum Abnehmen der Frontblende drücken.

(12) **KDC-BT73DAB KDC-BT53U** [Ú] ] -Taste Drücken Sie die Taste, um einen Anruf über die Freisprecheinrichtung zu tätigen, anzunehmen oder zu beenden.

#### (13) **KDC-5057SD** [A~Z] -Taste

Drücken Sie im Musiksuche-Modus eine dieser Tasten (A bis Z), um den Alphabet-Suchmodus aufzurufen.

## <span id="page-12-0"></span>3-2. Vorbereitungen

#### <span id="page-12-1"></span>Deaktivieren des Demonstrationsmodus

Deaktivieren Sie den Demonstrationsmodus, wenn Sie das Gerät nach der Installation zum ersten Mal benutzen.

- **1 Drücken Sie zum Deaktivieren des Demonstrationsmodus den [Control]-Knopf, wenn die Meldung "To cancel DEMO Press the volume knob" (Zum Deaktivieren der DEMO den Lautstärkeknopf drücken) erscheint (ca. 15 Sekunden).**
- **2 Drehen Sie den [Control]/Knopf zum Wählen von "YES" (Ja) und drücken Sie dann auf den [Control]-Knopf.**

Der Demonstrationsmodus kann auch im Funktionseinstellungsmodus deaktiviert werden. Siehe [<12-6. Demonstrationsmodus-Einstellungen>](#page-59-1)  [\(Seite 60\)](#page-59-1).

#### <span id="page-12-3"></span>Abnehmen/Anbringen der Frontblende

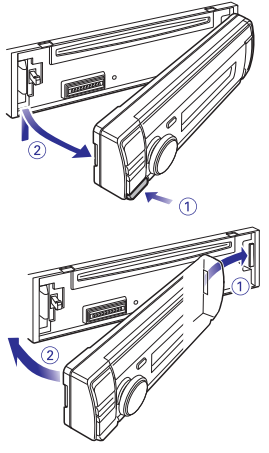

## $\mathbb{A}% _{n}$

- Nachdem Sie die Entriegelungstaste gedrückt haben, sollten Sie die Frontblende sofort abnehmen. Sie könnte sonst durch Erschütterungen herabfallen.
- Bei der Frontblende handelt es sich um ein Präzisionsbauteil, das durch Erschütterungen oder Stöße beschädigt werden kann.
- Bewahren Sie die Frontblende in ihrem Etui auf wenn sie abgenommen wurde.
- Setzen Sie die Frontblende (und das Etui) keinerlei direktem Sonnenlicht und keiner übermäßigen Hitze oder Feuchtigkeit aus. Schützen Sie beides darüber hinaus vor Staub und Spritzwasser.

## <span id="page-12-2"></span>3-3. Informationen über die Auswahl eines Elements

Das nachfolgende Beispiel zeigt, wie Einstellungselemente wie z.B. ein Funktionseinstellungselement ausgewählt werden:

#### Beispiel: Einstellen des Datumsformats in der **Anzeige**

**1 Drücken Sie den [Control]-Knopf.** Es erscheint "Function" und der Funktionseinstellungsmodus wird aktiviert.

#### **2 Wählen Sie das Element der Datenmodusfunktion.**

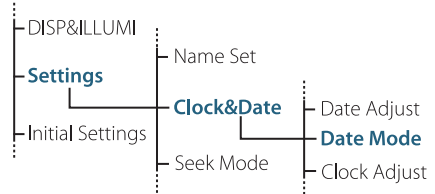

**Drehen Sie den [Control]-Knopf zum Wählen von "Settings" und drücken Sie dann auf den [Control]-Knopf.**

**Drehen Sie als Nächstes den [Control]-Knopf zum Wählen von "Clock&Date" und drücken Sie dann auf den [Control]-Knopf.**

**Drehen Sie abschließend den [Control]-Knopf zum Wählen von "Date Mode" und drücken Sie auf den [Control]-Knopf.**

Zum Abbrechen und Zurückkehren zum vorherigen Element drücken Sie bitte  $[Q/\blacktriangle]$ .

**3 Drehen Sie den [Control]-Knopf zum Wählen eines Formats (7 Typen) und drücken Sie dann auf den [Control]-Knopf.**

Wechselt zum vorherigen Element zurück.

**4 Halten Sie [**1**/**6**]. gedrückt.** Dies schließt den Funktionseinstellungsmodus.

#### **Informationen zur Beschreibung in diesem Handbuch**

- **•** In dieser Bedienungsanleitung gilt für die Schritte 2 und 3 die folgende Bedienung:
	- **2 Wählen Sie mit dem [Control]-Knopf "Settings"** > **"Clock&Date"** > **"Date Mode"**
	- **3 Wählen Sie mit dem [Control]-Knopf ein Format (7 Typen).**

## <span id="page-13-0"></span>**Grundbedienung**

## 3-4. Allgemeine Funktionsweise

#### Einschalten

**Drücken Sie [SRC] zum Einschalten des Stroms. Halten Sie [SRC] gedrückt, um den Strom auszuschalten.**

#### <span id="page-13-1"></span>Quellenauswahl

**Drücken Sie [SRC].**

Mit jedem Drücken der Taste wechselt die Quelle.

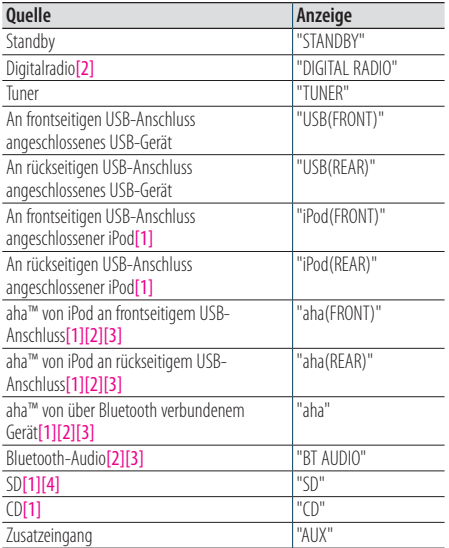

[1] Diese Quelle kann nur ausgewählt werden, wenn sie auch wiedergegeben werden kann.

[2] Funktion des KDC-BT73DAB.

[3] Funktion des KDC-BT53U.

[4] Funktion des KDC-5057SD.

#### **Einstellen der Quellenumschaltung**

- **•** Die Quellenumschaltung kann so eingestellt werden, dass mit [SRC] durch die Quellen geschaltet werden kann. Näheres finden Sie unter [<12-7. Grundeinstellungen> \(Seite](#page-60-1)  [61\).](#page-60-1)
- **•** Die Quellenumschaltung kann so eingestellt werden, dass die Quellen "aha" und "AUX"nicht wählbar sind, wenn sie nicht in Betrieb sind. Näheres finden Sie unter [<12-7.](#page-60-1)  [Grundeinstellungen> \(Seite 61\).](#page-60-1)

#### Lautstärke

**Drehen Sie den [Control]-Knopf.**

#### USB-Anschluss

**Sie können ein USB-Gerät oder einen iPod anschließen.**

**Kabel CA-U1EX (max. 500mA) oder KCA-iP102 (optionales Zubehör) für den Anschluss eines USB-Geräts oder iPods empfohlen.**

#### Zusatzeingang

**Mit einer Stereo-Miniklinke (ø 3,5 mm) kann ein tragbares Audiogerät angeschlossen werden.**

## <span id="page-15-0"></span>**4. Audio adjustments (KDC-5057SD)**

## <span id="page-15-1"></span>4-1. Klangeinstellung

Sie können die Klangeinstellungspunkte justieren.

- **1 Drücken Sie [SRC] zum Wählen einer anderen Quelle als Bereitschaft ("STANDBY").** Siehe [<Quellenauswahl> \(Seite 14\).](#page-13-1)
- **2 Drücken Sie den [Control]-Knopf.** Wählt den Funktionseinstellungsmodus.
- **3 Wählen Sie "Audio Control" (Klangeinstellung) mit dem [Control]-Knopf.**

Näheres zur Benutzung des [Control]-Knopfes finden Sie unter [<3-3. Informationen über die](#page-12-2)  [Auswahl eines Elements> \(Seite 13\)](#page-12-2).

#### **4 Wählen Sie mit dem [Control]-Knopf ein Klangeinstellungselement.**

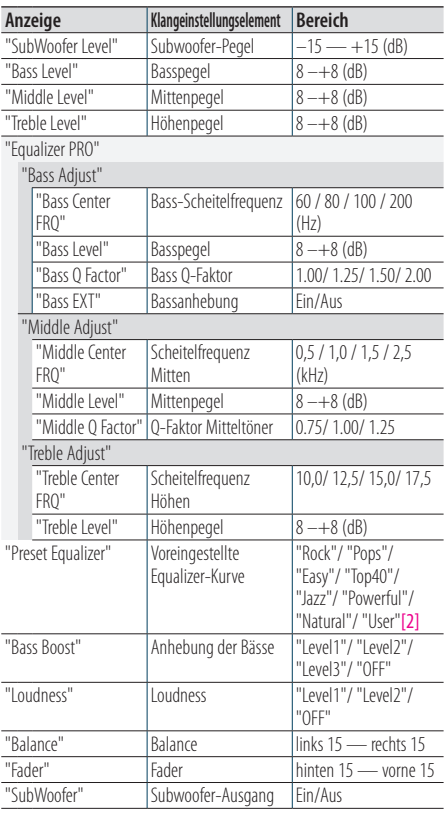

"Detailed Settings"

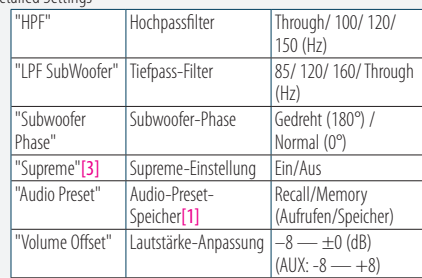

- [1] Siehe [<4-2. Audio-Voreinstellungen> \(Seite 17\)](#page-16-1), [<4-3.](#page-16-2)  [Abruf von Audio-Voreinstellungen> \(Seite 17\)](#page-16-2).
- [2] "User": Die angepassten Bass-, Mitten- und Höheneinstellungen sind wirksam.

[3] Nur Audiodatei-Quelle

**5 Wählen Sie einen Wert mit dem [Control]- Knopf.**

Wechselt zum vorherigen Element zurück.

#### Verlassen des Funktionseinstellungsmodus **Halten Sie [**1**/**6**] gedrückt.**

#### **Bass-, Mitten- und Höhenpegel einstellen**

**•** Sie können die Bass-, Mitten- und Höhenpegel für jede Quelle einstellen.

## <span id="page-16-1"></span><span id="page-16-0"></span>4-2. Audio-Voreinstellungen

Sie können die in den Klangeinstellungselementen festgelegten Werte speichern.

- **1 Klangeinstellungselemente einstellen** Siehe [<4-1. Klangeinstellung> \(Seite 16\)](#page-15-1).
- **2 Wählen Sie mit dem [Control]-Knopf "Audio Control" > "Detailed Settings"> "Audio Preset"> "Memory".**

Näheres zur Benutzung des [Control]-Knopfes finden Sie unter [<3-3. Informationen über die](#page-12-2)  [Auswahl eines Elements> \(Seite 13\)](#page-12-2).

**3 Wählen Sie "YES" mit dem [Control]-Knopf.** Es erscheint "Memory Completed" (Speicherung beendet).

Verlassen des Funktionseinstellungsmodus **Halten Sie [**1**/**6**] gedrückt.**

#### **Anzahl der zum Abspeichern verwendbaren Audio-Presets.**

**•** Speichern Sie die Klangabstimmung paarweise ab. Sie können nicht nach Quelle gespeichert werden.

#### **Bei Rückstellung**

**•** Wenn Sie die Rückstelltaste drücken, setzt dies die Klangeinstellungswerte aller Quellen auf die hier registrierten Werte zurück.

#### **Registrierbare Klangeinstellungen**

**•** Die folgenden Klangeinstellungselemente können gespeichert werden. "Bass Center FRQ", "Bass Level", "Bass Q Factor", "Bass EXT", "Middle Center FRQ", "Middle Level", "Middle Q Factor", "Treble Center FRQ", "Treble Level", "SubWoofer Level", "HPF", "LPF SubWoofer", "SubWoofer Phase"

## <span id="page-16-2"></span>4-3. Abruf von Audio-Voreinstellungen

Sie können die Klangeinstellungen, die Sie in den [<4-2. Audio-Voreinstellungen> \(Seite 17\).](#page-16-1)

- **1 Drücken Sie [SRC] zum Wählen einer Abrufquelle.** Siehe [<Quellenauswahl> \(Seite 14\)](#page-13-1).
- **2 Drücken Sie den [Control]-Knopf.** Wählt den Funktionseinstellungsmodus.
- **3 Wählen Sie mit dem [Control]-Knopf "Audio Control" > "Detailed Settings" > "Audio Preset" > "Recall".**

Näheres zur Benutzung des [Control]-Knopfes finden Sie unter [<3-3. Informationen über die](#page-12-2)  [Auswahl eines Elements> \(Seite 13\).](#page-12-2)

**4 Wählen Sie "YES" mit dem [Control]-Knopf.** "Recall Completed" (Abruf beendet) erscheint.

Verlassen des Funktionseinstellungsmodus **Halten Sie [**1**/**6**] gedrückt.**

## <span id="page-17-0"></span>**5. DSP-Einstellungen (KDC-BT73DAB, KDC-BT53U)**

## <span id="page-17-1"></span>5-1. Klangeinstellung

Sie können die Klangeinstellungspunkte justieren.

- **1 Drücken Sie [SRC] zum Wählen einer anderen Quelle als Bereitschaft ("STANDBY").** Siehe [<Quellenauswahl> \(Seite 14\)](#page-13-1).
- **2 Drücken Sie den [Control]-Knopf.** Wählt den Funktionseinstellungsmodus.
- **3 Wählen Sie "Audio Control" (Klangeinstellung) mit dem [Control]-Knopf.**

Näheres zur Benutzung des [Control]-Knopfes finden Sie unter [<3-3. Informationen über die](#page-12-2)  [Auswahl eines Elements> \(Seite 13\)](#page-12-2).

#### **4 Wählen Sie mit dem [Control]-Knopf ein Klangeinstellungselement.**

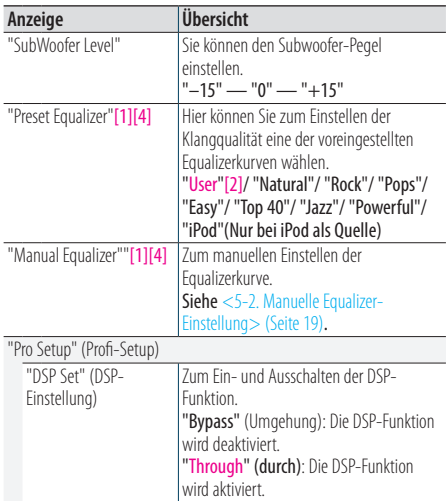

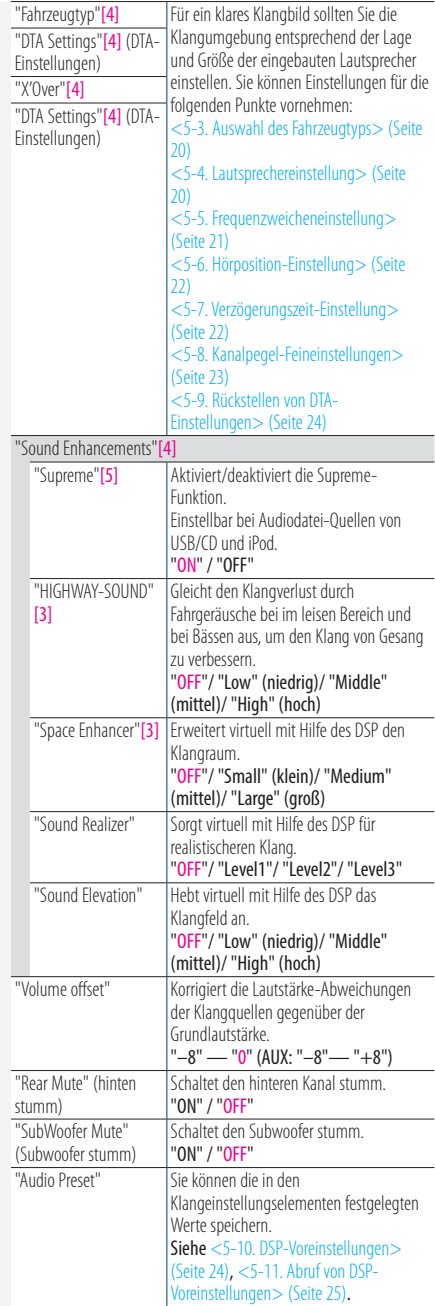

<span id="page-18-0"></span>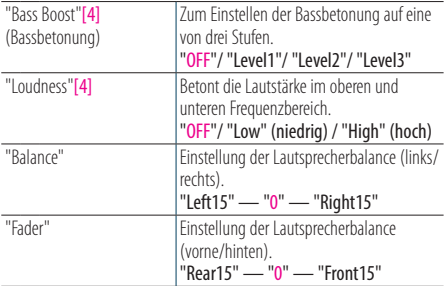

(Farbiger Text: Werkseinstellung)

[1] Für jede Klangquelle einstellbar.

- [2] "User": Ruft die gemäß Abschnitt [<5-2. Manuelle](#page-18-1)  [Equalizer-Einstellung> \(Seite 19\)](#page-18-1) eingestellte Equalizerkurve ab.
- [3] Diese Funktion ist bei Tuner- und Digitalradio-Quellen nicht wirksam.
- [4] Wird nur angezeigt, wenn "DSP Set" auf "Through" eingestellt ist.
- [5] Nur Audiodatei-Quelle
- **5 Wählen Sie einen Wert mit dem [Control]- Knopf.**

#### Verlassen des Funktionseinstellungsmodus **Halten Sie [**1**/**6**] gedrückt.**

#### **Wenn "iPod" für "Preset Equalizer" gewählt ist**

**•** Wenn "iPod" für "Preset Equalizer" gewählt ist, wählen Sie bitte als Nächstes eine Equalizerkurve. Wählen Sie mit dem [Control]-Knopf eine Equalizerkurve unter den 22 Equalizerkurven aus, die nach dem Wählen von "iPod" angezeigt werden.

## <span id="page-18-1"></span>5-2. Manuelle Equalizer-Einstellung

Sie können die Equalizerkurve manuell einstellen.

- **1 Drücken Sie [SRC] zum Wählen einer anderen Quelle als Bereitschaft ("STANDBY").** Siehe [<Quellenauswahl> \(Seite 14\).](#page-13-1)
- **2 Drücken Sie den [Control]-Knopf.** Wählt den Funktionseinstellungsmodus.
- **3 Wählen Sie mit dem [Control]-Knopf "Audio Control" > "Manual Equalizer".**

Näheres zur Benutzung des [Control]-Knopfes finden Sie unter [<3-3. Informationen über die](#page-12-2)  [Auswahl eines Elements> \(Seite 13\).](#page-12-2)

#### **4 Wählen Sie mit dem [Control]-Knopf ein Equalizer-Steuerelement.**

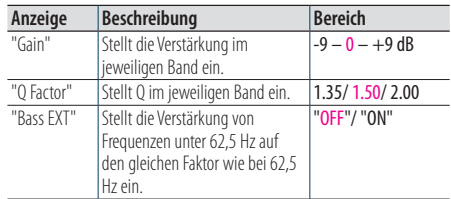

(Farbiger Text: Werkseinstellung) Wenn "Bass EXT" und "Q Factor" gewählt sind, überspringen Sie bitte Schritt 5.

#### **5 Wählen Sie mit dem [Control]-Knopf ein Band.**

"BAND1"; 62,5 Hz, "BAND2"; 100 Hz, "BAND3"; 160 Hz, "BAND4"; 250 Hz, "BAND5"; 400 Hz, "BAND6"; 630 Hz, "BAND7"; 1 kHz, "BAND8"; 1,6 kHz, "BAND9"; 2,5 kHz, "BAND10"; 4 kHz, "BAND11"; 6,3 kHz, "BAND12"; 10 kHz, "BAND13"; 16 kHz

**6 Wählen Sie einen Wert mit dem [Control]- Knopf.**

#### Verlassen des Funktionseinstellungsmodus **Halten Sie [**1**/**6**] gedrückt.**

#### **Wenn das Element "Manual Equalizer" nicht angezeigt ist**

**•** Diese Funktion ist nicht verfügbar, wenn "iPod" für "Preset Equalizer" gewählt ist.

## <span id="page-19-0"></span>**DSP-Einstellungen (KDC-BT73DAB, KDC-BT53U)**

## <span id="page-19-1"></span>5-3. Auswahl des Fahrzeugtyps

Durch Wählen des verwendeten Fahrzeugtyps können Sie die umfeldbedingte Verzögerung kompensieren, mit der der Klang das Ohr erreicht.

- **1 Drücken Sie [SRC] zum Wählen einer anderen Quelle als Bereitschaft ("STANDBY").** Siehe [<Quellenauswahl> \(Seite 14\)](#page-13-1).
- **2 Drücken Sie den [Control]-Knopf.** Wählt den Funktionseinstellungsmodus.
- **3 Wählen Sie mit dem [Control]-Knopf "Audio Control" > "Pro Setup"> "Car Type".** Näheres zur Benutzung des [Control]-Knopfes finden Sie unter [<3-3. Informationen über die](#page-12-2)  [Auswahl eines Elements> \(Seite 13\).](#page-12-2)

#### **4 Wählen Sie mit dem [Control]-Knopf den Fahrzeugtyp.**

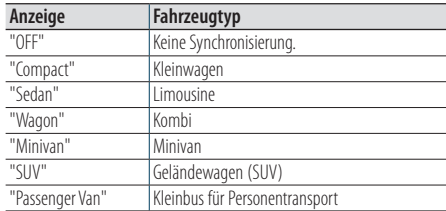

#### Verlassen des Funktionseinstellungsmodus **Halten Sie [**1**/**6**] gedrückt.**

#### **Feineinstellen der Verzögerungszeit**

**•** Sie können die Distanzen detaillierter kompensieren, wenn Sie die Funktion [<5-7. Verzögerungszeit-Einstellung> \(Seite](#page-21-2)  [22\)](#page-21-2) verwenden.

## <span id="page-19-2"></span>5-4. Lautsprechereinstellung

Die Lautsprecher-Frequenzweiche wird automatisch eingestellt, wenn Lage und Größe der einzelnen Lautsprecher aus den folgenden Elementen ausgewählt werden.

- **1 Drücken Sie [SRC] zum Wählen einer anderen Quelle als Bereitschaft ("STANDBY").** Siehe [<Quellenauswahl> \(Seite 14\)](#page-13-1).
- **2 Drücken Sie den [Control]-Knopf.** Wählt den Funktionseinstellungsmodus.
- **3 Wählen Sie mit dem [Control]-Knopf "Audio Control" > "Pro Setup" > "Speaker Setting".** Näheres zur Benutzung des [Control]-Knopfes finden Sie unter [<3-3. Informationen über die](#page-12-2)  [Auswahl eines Elements> \(Seite 13\).](#page-12-2)
- **4 Wählen Sie mit dem [Control]-Knopf einen Lautsprechertyp.**

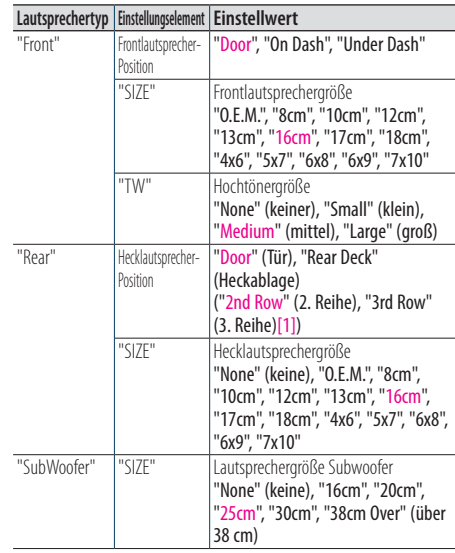

(Farbiger Text: Werkseinstellung)

[1] Eingestellter Wert bei Wahl von "Minivan" oder "Passenger Van" gemäß Beschreibung in [<5-3. Auswahl](#page-19-1)  [des Fahrzeugtyps> \(Seite 20\).](#page-19-1)

- **5 Wählen Sie mit dem [Control]-Knopf eine Einstellung.**
- **6 Wählen Sie einen Wert mit dem [Control]- Knopf.**

#### Verlassen des Funktionseinstellungsmodus **Halten Sie [**1**/**6**] gedrückt.**

## <span id="page-20-1"></span><span id="page-20-0"></span>5-5. Frequenzweicheneinstellung

Zum Feineinstellen der nachstehenden Einstellwerte entsprechend der Übergangswerte von Abschnitt [<5-4. Lautsprechereinstellung> \(Seite](#page-19-2)  [20\).](#page-19-2)

- **1 Drücken Sie [SRC] zum Wählen einer anderen Quelle als Bereitschaft ("STANDBY").** Siehe [<Quellenauswahl> \(Seite 14\).](#page-13-1)
- **2 Drücken Sie den [Control]-Knopf.** Wählt den Funktionseinstellungsmodus.
- **3 Wählen Sie mit dem [Control]-Knopf "Audio Control" > "Pro Setup"> "X'Over".**

Näheres zur Benutzung des [Control]-Knopfes finden Sie unter [<3-3. Informationen über die](#page-12-2)  [Auswahl eines Elements> \(Seite 13\)](#page-12-2).

**4 Wählen Sie mit dem [Control]-Knopf einen Lautsprechertyp.**

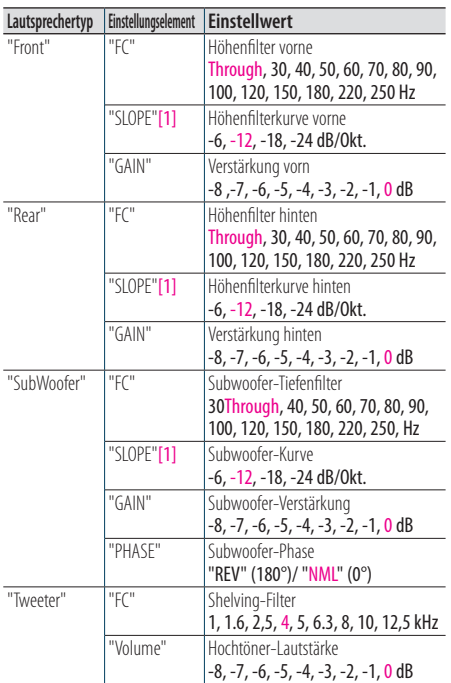

(Farbiger Text: Werkseinstellung)

[1] Wird nur angezeigt, wenn "FC" auf "30" — "250" eingestellt ist.

**5 Wählen Sie mit dem [Control]-Knopf eine Einstellung.**

**6 Wählen Sie einen Wert mit dem [Control]- Knopf.**

#### Verlassen des Funktionseinstellungsmodus **Halten Sie [**1**/**6**] gedrückt.**

## <span id="page-21-0"></span>**DSP-Einstellungen (KDC-BT73DAB, KDC-BT53U)**

## <span id="page-21-1"></span>5-6. Hörposition-Einstellung

Sie können die Klanglokalisierung auf die Hörposition einstellen.

- **1 Drücken Sie [SRC] zum Wählen einer anderen Quelle als Bereitschaft ("STANDBY").** Siehe [<Quellenauswahl> \(Seite 14\).](#page-13-1)
- **2 Drücken Sie den [Control]-Knopf.** Wählt den Funktionseinstellungsmodus.
- **3 Wählen Sie mit dem [Control]-Knopf "Audio Control" > "Pro Setup"> "DTA Settings" > "Preset Position".**

Näheres zur Benutzung des [Control]-Knopfes finden Sie unter [<3-3. Informationen über die](#page-12-2)  [Auswahl eines Elements> \(Seite 13\)](#page-12-2).

**4 Wählen Sie mit dem [Control]-Knopf eine Hörposition.**

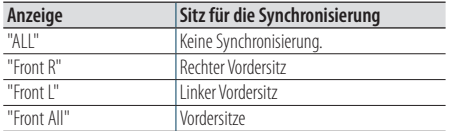

Verlassen des Funktionseinstellungsmodus **Halten Sie [**1**/**6**] gedrückt.**

## <span id="page-21-2"></span>5-7. Verzögerungszeit-Einstellung

Zur Feineinstellung des Lautsprecherposition-Kompensationswertes gemäß Einstellung unter [<5-3. Auswahl des Fahrzeugtyps> \(Seite 20\)](#page-19-1).

#### **Vorbereitung für die Einstellung**

**•** Wenn Sie den Abstand vom Mittelpunkt der derzeit festgelegten Hörposition zu jedem Lautsprecher festlegen, wird die Verzögerungszeit automatisch berechnet und bestimmt.

**1.** Legen Sie die Mitte der aktuell eingestellten Hörposition als Bezugspunkt fest (**•** in der nachstehenden Illustration).

**2.** Messen Sie die Abstände vom Bezugspunkt zu den Lautsprechern.

**3.** Ermitteln Sie die Differenzen zwischen dem Abstand des am weitesten entfernten Lautsprechers und den anderen Lautsprechern.

**4.** Geben Sie die in Schritt 3 ermittelten Differenzen für die einzelnen Lautsprecher ein.

**5.** Stellen Sie die Verstärkung für die einzelnen Lautsprecher ein. Ein Klangbild wird dem Lautsprecher mit erhöhter Verstärkung übermittelt.

**Beispiel:** Wenn "Front" als Hörposition gewählt ist [\(<5-6.](#page-21-1)  [Hörposition-Einstellung> \(Seite 22\)](#page-21-1)).

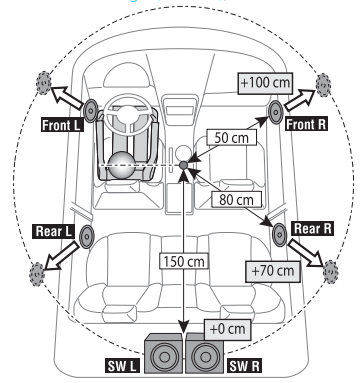

**1 Drücken Sie [SRC] zum Wählen einer anderen Quelle als Bereitschaft ("STANDBY").**

Siehe [<Quellenauswahl> \(Seite 14\)](#page-13-1). **2 Drücken Sie den [Control]-Knopf.**

Wählt den Funktionseinstellungsmodus.

**3 Wählen Sie mit dem [Control]-Knopf "Audio Control" > "Pro Setup" > "DTA Settings" > "DTA".**

Näheres zur Benutzung des [Control]-Knopfes finden Sie unter [<3-3. Informationen über die](#page-12-2)  [Auswahl eines Elements> \(Seite 13\).](#page-12-2)

#### <span id="page-22-0"></span>**4 Wählen Sie mit dem [Control]-Knopf einen Lautsprecher.**

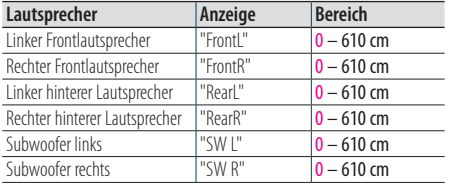

(Farbiger Text: Werkseinstellung)

**5 Wählen Sie einen Wert mit dem [Control]- Knopf.**

Verlassen des Funktionseinstellungsmodus **Halten Sie [**1**/**6**] gedrückt.**

### <span id="page-22-1"></span>5-8. Kanalpegel-Feineinstellungen

Nach der DTA-Kompensation können Sie erforderlichenfalls die Lautstärken der einzelnen Lautsprecher passend abgleichen.

- **1 Drücken Sie [SRC] zum Wählen einer anderen Quelle als Bereitschaft ("STANDBY").** Siehe [<Quellenauswahl> \(Seite 14\)](#page-13-1).
- **2 Drücken Sie den [Control]-Knopf.** Wählt den Funktionseinstellungsmodus.
- **3 Wählen Sie mit dem [Control]-Knopf "Audio Control" > "Pro Setup" > "DTA Settings" > "Channel Level".**

Näheres zur Benutzung des [Control]-Knopfes finden Sie unter [<3-3. Informationen über die](#page-12-2)  [Auswahl eines Elements> \(Seite 13\).](#page-12-2)

**4 Wählen Sie mit dem [Control]-Knopf einen Lautsprecher.**

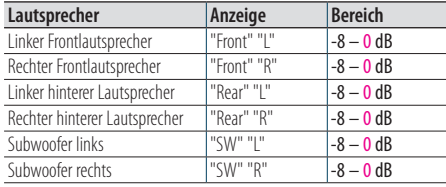

(Farbiger Text: Werkseinstellung)

- **5 Wählen Sie einen Wert mit dem [Control]- Knopf.**
- Verlassen des Funktionseinstellungsmodus **Halten Sie [**1**/**6**] gedrückt.**

## <span id="page-23-0"></span>**DSP-Einstellungen (KDC-BT73DAB, KDC-BT53U)**

### <span id="page-23-1"></span>5-9. Rückstellen von DTA-**Einstellungen**

Sie können die DTA-kompensierten Werte auf die Werkseinstellungen zurückstellen.

- **1 Drücken Sie [SRC] zum Wählen einer anderen Quelle als Bereitschaft ("STANDBY").** Siehe [<Quellenauswahl> \(Seite 14\).](#page-13-1)
- **2 Drücken Sie den [Control]-Knopf.** Wählt den Funktionseinstellungsmodus.
- **3 Wählen Sie mit dem [Control]-Knopf "Audio Control" > "Pro Setup" > "DTA Settings" > "Reset DTA Setting".**

Näheres zur Benutzung des [Control]-Knopfes finden Sie unter [<3-3. Informationen über die](#page-12-2)  [Auswahl eines Elements> \(Seite 13\)](#page-12-2).

**4 Wählen Sie "YES" mit dem [Control]-Knopf.**

#### Verlassen des Funktionseinstellungsmodus **Halten Sie [**1**/**6**] gedrückt.**

#### <span id="page-23-2"></span>5-10. DSP-Voreinstellungen

Sie können die in den DSP-Einstellungselementen vorgenommenen Werte registrieren.

**1 Einstellen der DSP-Einstellungselemente**

Lesen Sie bitte die folgenden Abschnitte der Bedienungsanleitung, um die gewünschten Klangeinstellungen durchzuführen:

- "SubWoofer Level" in [<5-1. Klangeinstellung>](#page-17-1)  [\(Seite 18\)](#page-17-1)
- [<5-2. Manuelle Equalizer-Einstellung> \(Seite 19\)](#page-18-1)
- [<5-3. Auswahl des Fahrzeugtyps> \(Seite 20\)](#page-19-1)
- [<5-4. Lautsprechereinstellung> \(Seite 20\)](#page-19-2)
- [<5-5. Frequenzweicheneinstellung> \(Seite 21\)](#page-20-1)
- [<5-6. Hörposition-Einstellung> \(Seite 22\)](#page-21-1)
- [<5-7. Verzögerungszeit-Einstellung> \(Seite 22\)](#page-21-2)
- [<5-8. Kanalpegel-Feineinstellungen> \(Seite 23\)](#page-22-1)
- **2 Drücken Sie den [Control]-Knopf.**

Wählt den Funktionseinstellungsmodus.

**3 Wählen Sie mit dem [Control]-Knopf "Audio Control" > "Pro Setup" > "Audio Preset" > "Memory".**

Näheres zur Benutzung des [Control]-Knopfes finden Sie unter [<3-3. Informationen über die](#page-12-2)  [Auswahl eines Elements> \(Seite 13\).](#page-12-2)

- **4 Wählen Sie mit dem [Control]-Knopf eine Speichernummer ("Memory 1" oder "Memory 2").**
- **5 Wählen Sie "YES" mit dem [Control]-Knopf.** Es erscheint "Memory Completed" (Speicherung beendet).

Verlassen des Funktionseinstellungsmodus **Halten Sie [**1**/**6**] gedrückt.**

#### **Bei Rückstellung**

**•** Wenn dieses Gerät zurückgestellt wird, werden alle in "Memory 1" gespeicherten Einstellwerte für die Quelle wirksam.

## <span id="page-24-1"></span><span id="page-24-0"></span>5-11. Abruf von DSP-Voreinstellungen

Sie können die Klangeinstellungen, die Sie in den [<5-10. DSP-Voreinstellungen> \(Seite 24\).](#page-23-2)

- **1 Drücken Sie [SRC] zum Wählen einer Abrufquelle.** Siehe [<Quellenauswahl> \(Seite 14\).](#page-13-1)
- **2 Drücken Sie den [Control]-Knopf.** Wählt den Funktionseinstellungsmodus.
- **3 Wählen Sie mit dem [Control]-Knopf "Audio Control" > "Pro Setup"> "Audio Preset" > "Recall".**

Näheres zur Benutzung des [Control]-Knopfes finden Sie unter [<3-3. Informationen über die](#page-12-2)  [Auswahl eines Elements> \(Seite 13\)](#page-12-2).

- **4 Wählen Sie mit dem [Control]-Knopf eine Abrufspeicher-Nummer ("Recall 1" oder "Recall 2").**
- **5 Wählen Sie "YES" mit dem [Control]-Knopf.** "Recall Completed" (Abruf beendet) erscheint.

Verlassen des Funktionseinstellungsmodus **Halten Sie [**1**/**6**] gedrückt.**

## <span id="page-25-0"></span>**6. Wiedergabe vom iPod**

#### 6-1. iPod/iPhone-Modelle, die an dieses Gerät angeschlossen werden können

Made for

- iPod nano (6th generation)
- iPod nano (5th generation)
- iPod nano (4th generation)
- iPod nano (3rd generation)
- iPod nano (2nd generation)
- iPod nano (1st generation)
- iPod with video
- iPod classic
- iPod touch (4th generation)
- iPod touch (3rd generation)
- iPod touch (2nd generation)
- iPod touch (1st generation)
- iPhone 4S
- iPhone 4
- iPhone 3GS
- iPhone 3G
- Weitere Informationen zur Kompatibilität mit der iPod/iPhone-Software erhalten Sie unter: [www.](www.kenwood.com/cs/ce/ipod/) [kenwood.com/cs/ce/ipod/.](www.kenwood.com/cs/ce/ipod/)
- Die verfügbaren Steuerungstypen hängen vom Typ des angeschlossenen iPods ab. Näheres finden Sie unter <www.kenwood.com/cs/ce/ipod/>.
- Die in diesem Handbuch verwendete Bezeichnung "iPod" weist auf den über das iPod-Anschlusskabel (optionales Zubehör) angeschlossenen iPod oder das angeschlossene iPhone hin.
- Besuchen Sie hinsichtlich weiterer Einzelheiten über anzuschließende iPods und das jeweils zu verwendende iPod-Anschlusskabel unsere Webseite. <www.kenwood.com/cs/ce/ipod/>

#### **Hinweise**

**•** Wenn Sie die Wiedergabe nach dem Anschließen des iPods starten, werden zuerst die bereits vom iPod abgespielten Musiktitel gespielt.

In diesem Fall erscheint die Anzeige "RESUMING" ohne Anzeige des Ordnernamens usw. Wird das Suchelement geändert, wird ein korrekter Titel usw. angezeigt.

**•** Sie können den iPod nicht bedienen, wenn "KENWOOD" oder " $\checkmark$ " auf dem iPod angezeigt wird.

#### 6-2. Musikwiedergabe

#### Wiedergabe von einem iPod

**Schließen Sie den iPod über Kabel KCA-iP102 (optionales Zubehör) an einen USB-Anschluss an.**

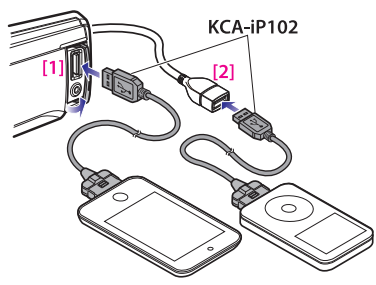

[1] Frontseitiger USB-Anschluss [2] Rückseitiger USB-Anschluss

Sie können den iPod an einen der USB-Anschlüsse auf der Vorder- und Rückseite dieses Geräts anschließen.

Wenn Sie ein Gerät an den rückseitigen USB-Anschluss anschließen, leuchtet die Anzeige "REAR USB" weiter.

Nach dem Anschließen wird die Quelle automatisch umgeschaltet, und die Wiedergabe beginnt.

#### Titel auswählen

**Drücken Sie [**E**] oder [**F**].**

Musikstücke vor- oder zurückspulen Halten Sie [**E**E4] oder [▶▶] gedrückt.

#### Wiedergabe eines Titels anhalten und fortsetzen

**Halten Sie [**1**/**6**] gedrückt.**

#### iPod entfernen

**Schalten Sie die Quelle auf ein anderes Gerät als iPod und Aha-Radio und entfernen Sie dann den iPod.** 

**Die auf dem USB-Gerät bzw. iPod gespeicherten Daten können beschädigt werden, wenn Sie das USB-Gerät entfernen, während es als aktive Quelle genutzt wird.** 

#### **Wenn die Wiedergabe vom iPod touch oder iPhone nicht startet**

**•** Falls eine nicht unterstützte Anwendung beim Anschluss des iPod touch bzw. iPhones gestartet wurde, erscheint "APP&iPod MODE" und die Wiedergabe startet möglicherweise nicht. In diesem Falle ist der APP & iPod-Modus auf "OFF" eingestellt. Siehe <[6-9. App & iPod-Modus-](#page-29-1)[Einstellung> \(Seite 30\)](#page-29-1).

## <span id="page-26-0"></span>6-3. Musiksuche

Sie können nach einem Titel suchen, der wiedergegeben werden soll.

#### **1** Drücken Sie  $[Q/\nightharpoonup]$ l.

"MUSICSEARCH" erscheint und der Musiksuche-Modus wird aufgerufen.

#### **2 Einen Titel suchen**

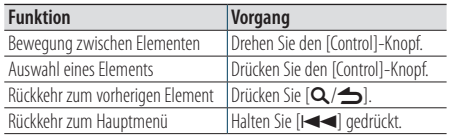

#### Verlassen des Musiksuche-Modus **Halten Sie [**1**/**6**] gedrückt.**

#### **Nicht anzeigbare Titel**

**•** Falls die in einem Titelnamen enthaltenen Zeichen nicht angezeigt werden können, werden der Name des Anzeigeelements und entsprechende Zahlen angezeigt.

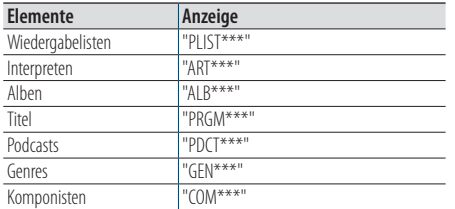

## 6-4. Alphabetische Suche

Sie können einen Buchstaben aus dem aktuell ausgewählten Verzeichnis der Anzeigeelemente (Interpret, Album usw.) auswählen.

#### **Wenn der KDC-5057SD benutzt wird**

**•** Beim KDC-5057SD können Sie einen Alphabet-Suchmodus aufrufen, indem Sie [A bis Z] drücken anstatt die folgenden Schritte 2 und 3 ausführen.

#### **1 Drücken Sie [**1**/**6**].**

"MUSICSEARCH" erscheint und der Musiksuche-Modus wird aufgerufen.

- **2 Halten Sie den [Control]-Knopf gedrückt.** Suchauswahlmodus aktivieren
- **3 Wählen Sie mit dem [Control]-Knopf "Alphabet Search".**
- **4 Wählen Sie ein Zeichen mit dem [Control]- Knopf.**

Kehren Sie zum Musiksuche-Modus zurück.

#### Verlassen des Alphabet-Suchmodus **Halten Sie [**1**/**6**] gedrückt.**

#### **Hinweise zur Alphabetsuche**

- **•** Im Musiksuche-Modus können Sie den Alphabet-Suchmodus durch schnelles Drehen des [Control]-Knopfes aufrufen.
- **•** Je nach Anzahl der Titel oder Anzahl der Wiedergabelisten auf dem iPod kann die alphabetische Suche länger dauern.
- **•** Um nach einem anderen Zeichen als die Buchstaben A bis Z oder die Zahl 1 zu suchen, geben Sie als erstes Zeichen "\*" ein.
- **•** Beginnt im alphabetischen Suchmodus die erste Zeichenkette mit einem Artikel ("a", "an" oder "the"), wird der Artikel bei der Suche ignoriert.

## <span id="page-27-0"></span>**Wiedergabe vom iPod**

## 6-5. Direktsuche

Sie können nach Musik durch Auswahl eines Anzeigeelements und eines oder mehrerer Buchstaben suchen.

#### **1 Drücken Sie [**1**/**6**].**

"MUSICSEARCH" erscheint und der Musiksuche-Modus wird aufgerufen.

- **2 Halten Sie den [Control]-Knopf gedrückt.** Suchauswahlmodus aktivieren
- **3 Wählen Sie mit dem [Control]-Knopf "Direct Search".**
- **4 Wählen Sie mit dem [Control]-Knopf die Suchkategorie.**

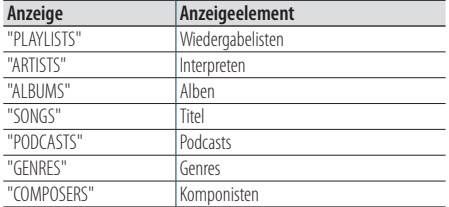

**5 Wählen Sie mit dem [Control]-Knopf ein oder mehrere Zeichen.**

Sie können bis zu drei Zeichen eingeben.

**6 Wählen Sie mit dem [Control]-Knopf "DONE" (Fertig).**

Es wird eine Liste angezeigt.

**7 Wählen Sie mit dem [Control]-Knopf die Musik.**

#### Verlassen des Musiksuche-Modus

**Halten Sie [**1**/**6**] gedrückt.**

## <span id="page-27-1"></span>6-6. Überspringen-Suche

Sie können nach einem Musikstück suchen, indem Sie Stücke mit dem festgelegten Sprungsuche-Verhältnis (dem Verhältnis der Anzahl der zu überspringenden Titel zur Gesamtzahl der Titel in der ausgewählten Liste) überspringen.

#### **1 Drücken Sie [**1**/**6**].**

"MUSICSEARCH" erscheint und der Musiksuche-Modus wird aufgerufen.

- **2 Halten Sie den [Control]-Knopf gedrückt.** Suchauswahlmodus aktivieren
- **3 Wählen Sie mit dem [Control]-Knopf "Skip Search".**

#### **4 Musiksuche**

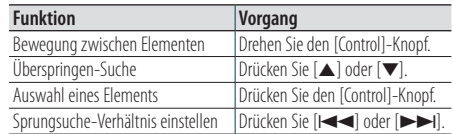

Verlassen des Musiksuche-Modus **Halten Sie [**1**/**6**] gedrückt.**

#### **Sprungsuche-Verhältnis einstellen**

**•** Im Funktionseinstellungsmodus können Sie auch das Sprungsuche-Verhältnis der Überspringen-Suche einstellen. Siehe [<6-7. Sprungsuche-Verhältnis einstellen> \(Seite 29\)](#page-28-1).

## <span id="page-28-1"></span><span id="page-28-0"></span>6-7. Sprungsuche-Verhältnis einstellen

Sie können das Sprungsuche-Verhältnis der Überspringen-Suche einstellen, wie bereits unter [<6-6. Überspringen-Suche> \(Seite 28\).](#page-27-1)

**1 Drücken Sie [SRC] zum Wählen einer iPod-Quelle ("iPod").**

Siehe [<Quellenauswahl> \(Seite 14\).](#page-13-1)

- **2 Drücken Sie den [Control]-Knopf.** Wählt den Funktionseinstellungsmodus.
- **3 Wählen Sie mit dem [Control]-Knopf "Settings" > "Skip Search".**

Näheres zur Benutzung des [Control]-Knopfes finden Sie unter [<3-3. Informationen über die](#page-12-2)  [Auswahl eines Elements> \(Seite 13\)](#page-12-2).

- **4 Wählen Sie mit dem [Control]-Knopf ein Verhältnis (0.5%, 1%, 5%, 10%).** Wechselt zum vorherigen Element zurück.
- Verlassen des Funktionseinstellungsmodus **Halten Sie [**1**/**6**] gedrückt.**

## 6-8. Wiedergabemodus

Als Wiedergabemodus können Sie z. B. Zufallswiedergabe (Random) oder Wiederholung (Repeat) wählen.

- **1 Drücken Sie [SRC] zum Wählen einer iPod-Quelle ("iPod").** Siehe [<Quellenauswahl> \(Seite 14\)](#page-13-1).
- **2 Drücken Sie den [Control]-Knopf.** Wählt den Funktionseinstellungsmodus.
- **3 Wählen Sie "Play Mode" mit dem [Control]- Knopf.**

Näheres zur Benutzung des [Control]-Knopfes finden Sie unter [<3-3. Informationen über die](#page-12-2)  [Auswahl eines Elements> \(Seite 13\).](#page-12-2)

**4 Wählen Sie eine Wiedergabemodusfunktion mit dem [Control]-Knopf.**

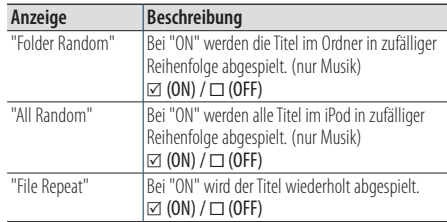

#### **5 Drücken Sie den [Control]-Knopf.**

Die Einstellung wechselt.

#### Verlassen des Funktionseinstellungsmodus **Halten Sie [**1**/**6**] gedrückt.**

## <span id="page-29-0"></span>**Wiedergabe vom iPod**

## <span id="page-29-1"></span>6-9. App & iPod-Modus-Einstellung

Bei auf ON eingestelltem App & iPod-Modus können Sie Musik von einem iPod wählen.

- **1 Drücken Sie [SRC] und wählen Sie mit dem [Control]-Knopf eine iPod-Quelle ("iPod").** Siehe [<Quellenauswahl> \(Seite 14\).](#page-13-1)
- **2 Drücken Sie den [Control]-Knopf.** Wählt den Funktionseinstellungsmodus.
- **3 Wählen Sie mit dem [Control]-Knopf "APP & iPod Mode".**

Näheres zur Benutzung des [Control]-Knopfes finden Sie unter [<3-3. Informationen über die](#page-12-2)  [Auswahl eines Elements> \(Seite 13\)](#page-12-2). Mit jedem Wählen wechselt die Einstellung von "APP & iPod-Mode" zwischen Ein und Aus.

#### Verlassen des Funktionseinstellungsmodus **Halten Sie [**1**/**6**] gedrückt.**

#### **Bei auf "ON" eingestelltem "APP & iPod Mode" mögliche**

#### **Funktionen**

**•** Wenn "APP & iPod Mode" aktiviert ist, können über dieses Gerät nur die Funktionen "Pause and play", "Selecting a song" und "Fast Forward or Fast Backward of the Song" gesteuert werden.

## <span id="page-31-0"></span>**7. Aha Radio (KDC-BT73DAB, KDC-BT53U)**

## 7-1. Aha™-Anforderungen

Die Anforderungen für die Wiedergabe von Aha™ sind wie folgt:

#### iPhone oder iPod touch

- Verwenden Sie ein Apple iPhone bzw. ein Apple iPod touch mit dem Betriebssystem iOS 4 oder höher.
- Suchen Sie im Apple iTunes App Store nach "Aha" und installieren Sie die aktuellste Version der Aha™- App auf Ihrem Gerät.
- Über ein KCA-iP102 (optionales Zubehör) angeschlossenes iPhone/iPod-Gerät.

#### Android™

- Verwenden Sie Android OS 2.2 oder höher.
- Laden Sie die Aha™-App vom Google Play Store auf Ihr Smartphone.
- Bluetooth muss vorhanden sein und die folgenden Profile müssen unterstützt werden.
	- SPP (Serial Port Profile)
	- A2DP (Advanced Audio Distribution Profile)

#### **Hinweise**

- **•** Melden Sie sich in der Anwendung auf Ihrem Gerät an und erstellen Sie ein kostenloses Konto bei Aha.
- Internet-Anschluss über LTE, 3G, EDGE oder WiFi.
- **•** Da es sich bei Aha™ um einen Fremdservice handelt, sind Änderungen der technischen Daten vorbehalten. Dementsprechend kann die Kompatibilität beeinträchtigt sein bzw. stehen evt. nicht alle Dienste zur Verfügung.
- **•** Einige Aha™-Funktionen können auf diesem Gerät nicht ausgeführt werden.

## 7-2. Aha-Radiowiedergabe

#### Android

- **•** Sie müssen das Handy registrieren, um es mit diesem Gerät benutzen zu können. Siehe [<13-2. Bluetooth-Gerät](#page-61-1)  [registrieren> \(Seite 62\).](#page-61-1)
- **•** Trennen Sie das iPhone bzw. den iPod touch vom Gerät.
- **1 Verbinden Sie das Android-Smartphone über Bluetooth.**

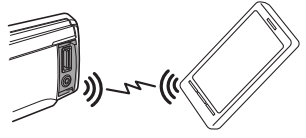

- **2 Starten Sie die Anwendung "Aha Radio" auf Ihrem Gerät.**
- **3 Drücken Sie [SRC] zum Wählen einer Aha Radio-Quelle ("aha").** Siehe [<Quellenauswahl> \(Seite 14\)](#page-13-1).

#### iPhone oder iPod touch

- **1 Starten Sie die Anwendung "Aha Radio" auf Ihrem Gerät.**
- **2 Schließen Sie den iPod über Kabel KCA-iP102 (optionales Zubehör) an einen USB-Anschluss an.**

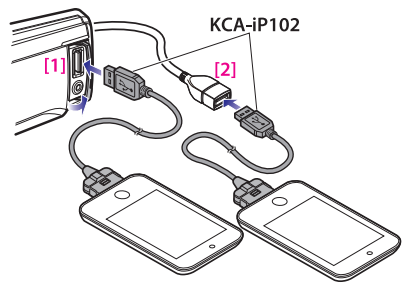

[1] Frontseitiger USB-Anschluss [2] Rückseitiger USB-Anschluss

**3 Drücken Sie [SRC] zum Wählen einer Aha Radio-Quelle ("aha(FRONT)" oder "aha(REAR)").**

Siehe [<Quellenauswahl> \(Seite 14\)](#page-13-1).

## <span id="page-32-0"></span>7-3. Grundbedienung

## Wiedergabe eines Inhalts anhalten und

fortsetzen **Halten Sie [**1**/**6**] gedrückt.**

Inhalt auswählen **Drücken Sie [**E**] oder [**F**].**

Inhalt 30 Sekunden vorspulen **Halten Sie [**F**] gedrückt.**

Inhalt 15 Sekunden zurückspulen **Halten Sie [KAI] gedrückt.** 

"Gefällt mir"-Angaben zum aktuellen Inhalt **Drücken Sie Taste [**R**].** Drücken Sie zum Abwählen erneut die Taste.

"Gefällt mir nicht"-Angaben zum aktuellen Inhalt

**Drücken Sie Taste [**S**].** Drücken Sie zum Abwählen erneut die Taste.

#### 7-4. Sendersuche

Sie können den gewünschten Sender aus Ihrer Senderliste auswählen.

**1 Drücken Sie [**1**/**6**].**

"Station List" erscheint und der Senderliste-Modus wird aktiviert.

**2 Wählen Sie mit dem [Control]-Knopf einen Sender.**

Näheres zur Benutzung des [Control]-Knopfes finden Sie unter [<3-3. Informationen über die](#page-12-2)  [Auswahl eines Elements> \(Seite 13\).](#page-12-2)

#### **3 Wählen Sie mit dem [Control]-Knopf einen Inhalt.**

## <span id="page-33-0"></span>**Aha Radio (KDC-BT73DAB, KDC-BT53U)**

## 7-5. Anrufen einer Telefonnummer aus dem Speicher

Sie können die Telefonnummer aus dem Speicher eines Smartphones, das über Bluetooth mit diesem Gerät verbunden ist, anrufen.

- **1 Halten Sie den [Control]-Knopf gedrückt.** Es erscheint "Make a call".
- **2 Drücken Sie den [Control]-Knopf.** Tätigt einen Anruf.

## Abbrechen des Anrufs

**Drücken Sie [**1**/**6**].**

## 7-6. Bedienung einer Aha-Quelle

Sie können die aha-Quelle ein- und ausschalten.

- **1 Drücken Sie [SRC] zum Wählen einer Bereitschaft ("STANDBY").** Siehe [<Quellenauswahl> \(Seite 14\)](#page-13-1).
- **2 Drücken Sie den [Control]-Knopf.** Wählt den Funktionseinstellungsmodus.
- **3 Wählen Sie mit dem [Control]-Knopf "Initial Settings" > "aha Source".**

Näheres zur Benutzung des [Control]-Knopfes finden Sie unter [<3-3. Informationen über die](#page-12-2)  [Auswahl eines Elements> \(Seite 13\).](#page-12-2)

**4 Wählen Sie mit dem [Control]-Knopf eine Bedienmethode für die aha-Quelle.**

"ON": Schaltet die aha-Quelle ein. "OFF": Schaltet die aha-Quelle aus.

Verlassen des Funktionseinstellungsmodus **Halten Sie [**1**/**6**] gedrückt.**

## <span id="page-35-0"></span>**8. Wiedergabe einer CD- / Audio-Datei**

## 8-1. Musikwiedergabe

#### Wiedergabe von CDs

**Öffnen Sie die CD-Fach-Blende nach oben. Legen Sie eine CD in das CD-Fach ein.**

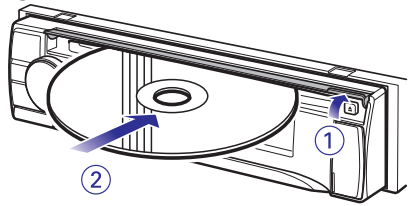

Nach dem Einlegen wird die Quelle automatisch umgeschaltet, und die Wiedergabe beginnt. **Schließen Sie die CD-Fach-Blende.**

#### Wiedergabe eines USB-Geräts

**Schließen Sie ein USB-Gerät an den USB-Anschluss an.**

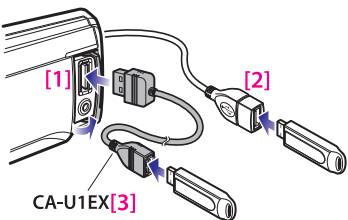

- [1] Frontseitiger USB-Anschluss
- [2] Rückseitiger USB-Anschluss
- [3] optionales Zubehör

Sie können den iPod oder das USB-Gerät an jeden der beiden vorderen oder hinteren USB-Anschlüsse des Geräts anschließen.

Nach dem Anschließen wird die Quelle automatisch umgeschaltet, und die Wiedergabe beginnt.

#### Wiedergabe von einer SD-Karte (Funktion des KDC-5057SD)

**Drücken Sie die Entriegelungstaste und nehmen Sie die Frontblende ab. (Refer to [<Abnehmen/Anbringen der Frontblende>](#page-12-3)  [\(Seite 13\)](#page-12-3))**

**Schieben Sie die SD-Karte mit der Beschriftung nach oben und der abgeschrägten Ecke nach rechts in den Kartenschlitz bis sie einrastet.**

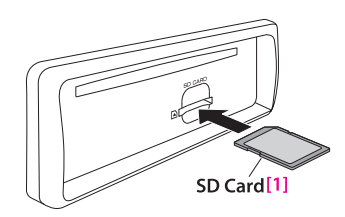

[1] im Fachhandel erhältlich **Anbringen der Frontblende.**

#### Audiodatei-Ordner auswählen **Drücken Sie [**R**] oder [**S**].**

Musikstück auswählen (Titel oder Datei) **Drücken Sie [E4**] oder [▶▶].

Musikstücke vor- oder zurückspulen (Titel oder Datei)

**Halten Sie [**E■ **der [FF**] gedrückt.

#### Wiedergabe eines Musikstücks anhalten und fortsetzen (Titel oder Datei)

**Halten Sie [**1**/**6**] gedrückt.**

#### CD entfernen

**Öffnen Sie die CD-Fach-Blende nach oben. Drücken Sie [**G**].**

#### USB-Gerät entfernen

**Schalten Sie die Quelle mit [SRC] auf ein anderes Gerät als USB und entfernen Sie dann das USB-Gerät.** 

**Die auf dem USB-Gerät gespeicherten Daten können beschädigt werden, wenn Sie das USB-Gerät entfernen, während es als aktive Quelle genutzt wird.** 

#### SD-Karte entfernen (Funktion des KDC-5057SD)

**Drücken Sie die Entriegelungstaste und nehmen Sie die Frontblende ab. (Refer to [<Abnehmen/Anbringen der Frontblende>](#page-12-3)  [\(Seite 13\)\)](#page-12-3)**

**Schieben Sie die SD-Karte in den Kartenschlitz, bis sie einrastet und nehmen Sie Ihren Finger von der Karte.**

Die Karte springt heraus, so dass Sie die Karte herausziehen können.

**Anbringen der Frontblende.**
# 8-2. Musiksuche

Sie können die gewünschte Musik vom aktuell wiedergegebenen Gerät oder Datenträger auswählen.

# **1 Drücken Sie [**1**/**6**].**

"MUSICSEARCH" erscheint und der Musiksuche-Modus wird gewählt.

## **2 Musiksuche**

### Audiodatei

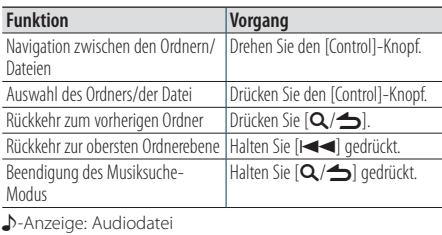

;-Anzeige: Ordner

### Quelle: CD

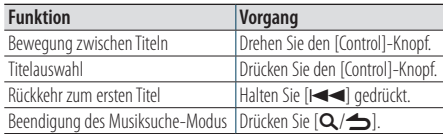

#### **Wenn zwei USB-Speicher angeschlossen sind**

**•** Wenn zwei USB-Speicher angeschlossen sind, können Sie in beiden Speichern nach einem Titel suchen. Falls Datenbank-Informationen mit KENWOOD Music Editor [\(<8-](#page-39-0) [9. Informationen zu "KENWOOD Music Editor Light" und](#page-39-0)  ["KENWOOD Music Control"> \(Seite 40\)](#page-39-0)) ergänzt wurden, kann ein Titel nur in einem USB-Speicher gesucht werden.

# <span id="page-36-0"></span>8-3. Überspringen-Suche

(Music Editor-Medien [<8-9. Informationen zu](#page-39-0)  ["KENWOOD Music Editor Light" und "KENWOOD](#page-39-0)  [Music Control"> \(Seite 40\)](#page-39-0))

Sie können nach einem Musikstück suchen, indem Sie Stücke mit dem festgelegten Sprungsuche-Verhältnis (dem Verhältnis der Anzahl der zu überspringenden Titel zur Gesamtzahl der Titel in der ausgewählten Liste) überspringen.

### **1** Drücken Sie  $[Q/\rightarrow]$ .

"MUSICSEARCH" erscheint und der Musiksuche-Modus wird gewählt.

- **2 Halten Sie den [Control]-Knopf gedrückt.** Suchauswahlmodus aktivieren
- **3 Wählen Sie mit dem [Control]-Knopf "Skip Search".**

# **4 Musiksuche**

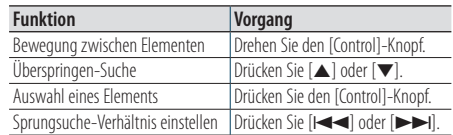

## Verlassen des Musiksuche-Modus **Halten Sie [**1**/**6**] gedrückt.**

#### **Sprungsuche-Verhältnis einstellen**

**•** Im Funktionseinstellungsmodus können Sie auch das Sprungsuche-Verhältnis der Überspringen-Suche einstellen. Siehe [<8-4. Sprungsuche-Verhältnis einstellen> \(Seite 38\)](#page-37-0).

# **Wiedergabe einer CD- / Audio-Datei**

# <span id="page-37-0"></span>8-4. Sprungsuche-Verhältnis einstellen

(Music Editor-Medien [<8-9. Informationen zu](#page-39-0)  ["KENWOOD Music Editor Light" und "KENWOOD](#page-39-0)  [Music Control"> \(Seite 40\)\)](#page-39-0)

Sie können das Sprungsuche-Verhältnis der Überspringen-Suche einstellen, wie bereits unter [<8-3. Überspringen-Suche> \(Seite 37\).](#page-36-0)

**1 Drücken Sie [SRC] zum Wählen einer Quelle USB/ SD ("USB"/ "SD").**

Siehe [<Quellenauswahl> \(Seite 14\).](#page-13-0)

- **2 Drücken Sie den [Control]-Knopf.** Wählt den Funktionseinstellungsmodus.
- **3 Wählen Sie mit dem [Control]-Knopf "Settings" > "Skip Search".**

Näheres zur Benutzung des [Control]-Knopfes finden Sie unter [<3-3. Informationen über die](#page-12-0)  [Auswahl eines Elements> \(Seite 13\)](#page-12-0).

**4 Wählen Sie mit dem [Control]-Knopf ein Verhältnis.**

Wechselt zum vorherigen Element zurück.

### Verlassen des Funktionseinstellungsmodus **Halten Sie [**1**/**6**] gedrückt.**

# 8-5. Wiedergabemodus

Als Wiedergabemodus können Sie z. B. Zufallswiedergabe (Random) oder Wiederholung (Repeat) wählen.

- **1 Drücken Sie [SRC] zum Wählen einer CD/USB/ SD-Quelle ("CD"/ "USB"/ "SD").** Siehe [<Quellenauswahl> \(Seite 14\)](#page-13-0).
- **2 Drücken Sie den [Control]-Knopf.** Wählt den Funktionseinstellungsmodus.
- **3 Wählen Sie "Play Mode" mit dem [Control]- Knopf.**

Näheres zur Benutzung des [Control]-Knopfes finden Sie unter [<3-3. Informationen über die](#page-12-0)  [Auswahl eines Elements> \(Seite 13\).](#page-12-0)

**4 Wählen Sie eine Wiedergabemodusfunktion mit dem [Control]-Knopf.**

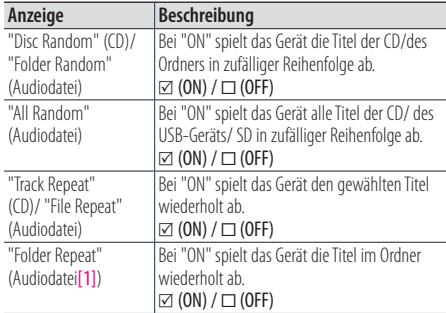

[1] Außer Music Editor-Medien

# **5 Drücken Sie den [Control]-Knopf.**

Die Einstellung wechselt.

# 8-6. Informationen zu Audiodateien

• **Abspielbare Audiodateien**

AAC-LC (.m4a), MP3 (.mp3), WMA (.wma), WAV (.wav) von USB-Gerät/ SD-Karte

- **Abspielbare CD-Medien** CD-R/RW/ROM
- **Abspielbare CD-Dateiformate** ISO 9660 Level 1/2, Joliet, lange Dateinamen.
- **Abspielbare USB-Geräte**  USB-Massenspeicher-Klasse
- **Abspielbares USB-Gerät und SD-Karten-Dateisystem**

FAT12, FAT16, FAT32

Auch wenn die Audiodateien den oben aufgeführten Standards entsprechen, ist es je nach Typ oder Zustand des Datenträgers oder Geräts möglich, dass sie nicht wiedergegeben werden können.

• **Wiedergabereihenfolge der Audiodateien** Beim in der folgenden Abbildung dargestellten Beispiel eines Ordner-/Dateibaums werden die Dateien in der Reihenfolge von (1) bis (6) abgespielt.

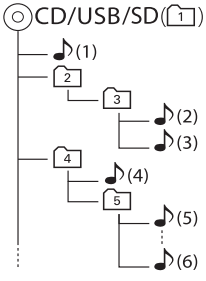

# ;: Ordner

D: Audiodatei

Das Online-Handbuch mit der Beschreibung von Audiodateien finden Sie unter [www.kenwood.com/](www.kenwood.com/cs/ce/audiofile/) [cs/ce/audiofile/](www.kenwood.com/cs/ce/audiofile/). Dieses Online-Handbuch enthält ausführliche Informationen und Hinweise, die nicht in diesem Handbuch enthalten sind. Lesen Sie dieses Online-Handbuch ebenfalls durch.

### **Was ist ein USB-Gerät?**

**•** In diesem Handbuch wird mit dem Begriff "USB-Gerät" ein Flash-Speicher oder ein digitaler Audioplayer mit einem USB-Anschluss bezeichnet.

# 8-7. Informationen zu USB-Geräten

- Wenn das USB-Gerät mit diesem Gerät verbunden ist, wird es bei eingeschaltetem Gerät aufgeladen.
- Installieren Sie das USB-Gerät an einer Stelle, an der es Sie nicht beim sicheren Fahren Ihres Fahrzeuges behindert.
- USB-Geräte dürfen nicht über einen USB-Hub oder ein Multi-Card-Reader-Gerät angeschlossen werden.
- Fertigen Sie Sicherungskopien der Audiodateien auf diesem Gerät an. Je nach Betriebsbedingungen des USB-Geräts könnte es sein, dass die Dateien gelöscht werden.

Wir haften für keinerlei Schäden, die aus einem Löschen der gespeicherten Daten resultieren.

- Im Lieferumfang dieses Geräts ist kein USB-Gerät enthalten. Sie müssen ein im Handel erhältliches USB-Gerät separat erwerben.
- Zum Anschließen des USB-Geräts wird das (optionale) CA-U1EX empfohlen.
- Eine normale Wiedergabe kann nicht gewährleistet werden, wenn ein anderes als ein USB-kompatibles Kabel verwendet wird. Der Anschluss eines Kabels mit einer Gesamtlänge von mehr als 4 m kann eine fehlerhafte Wiedergabe verursachen.

# **Wiedergabe einer CD- / Audio-Datei**

# 8-8. Informationen zu SD-Karten

• Dieses Gerät kann Inhalte von SD/SDHC-Speicherkarten wiedergeben, die dem SD- bzw. SDHC-Standard entsprechen.

SD-Karte (≤2 GB), SDHC-Karte (≤32 GB)

- Um miniSD-Karten, miniSDHC-Karten, microSD-Karten oder microSDHC-Karten verwenden zu können, ist ein spezieller Adapter erforderlich.
- Eine MultiMedia Card (MMC) kann nicht verwendet werden.
- Daten, die im SD-Audioformat aufgezeichnet wurden, können nicht abgespielt werden.

# <span id="page-39-0"></span>8-9. Informationen zu "KENWOOD Music Editor Light" und "KENWOOD Music Control"

- Dieses Gerät unterstützt die PC-Anwendung "KENWOOD Music Editor Light" (nachfolgend "KME-Light" genannt) sowie die Android™-Anwendung "KENWOOD Music Control" (nachfolgend "KMC" genannt).
- Wenn Sie Audiodateien verwenden, denen mit "KENWOOD Music Editor Light" oder "KENWOOD Music Control" Dateiinformationen beigefügt wurden, können Sie mit der Funktion "Musiksuche" nach Titeln, Alben oder Interpreten suchen.
- "KENWOOD Music Editor Light" und "KENWOOD Music Control" sind auf der folgenden Webseite erhältlich:<www.kenwood.com/cs/ce/>

# 8-10. Informationen zu den CDs, die mit diesem Gerät abgespielt werden können

- Dieses Gerät kann nur CDs mit der Kennung Wiedergeben.
- Die folgenden CDs können nicht verwendet werden:
	- CDs, die nicht rund sind
	- CDs, die auf der Aufnahme-Oberfläche eingefärbt oder verschmutzt sind
	- CD-Rs oder CD-RWs, die nicht abgeschlossen sind (Einzelheiten hinsichtlich der Finalisierung finden Sie in den Bedienungsanleitungen Ihrer CD-Brennsoftware sowie Ihres CD-Recorders.)
	- CDs mit einer Größe von 8 cm (3 Zoll) (Falls Sie dennoch versuchen, eine solche CD mit einem Adapter zu verwenden, kann es zu einer Fehlfunktion kommen.)

# 8-11. Handhabung von CDs

- Berühren Sie nicht die Aufnahme-Oberfläche der CD.
- Kleben Sie keine Aufkleber oder ähnliches auf eine CD. Verwenden Sie dem entsprechend auch keine CDs, auf denen sich bereits ein Aufkleber befindet.
- Verwenden Sie kein Zubehör für Ihre CD.
- Verwenden Sie zum Reinigen der CD keine Lösungsmittel. Verwenden Sie ein trockenes Silikontuch oder ein anderes weiches Tuch.
- Reinigen Sie CDs mit dem Tuch stets von der Mitte der CD nach außen hin.
- Ziehen Sie die CD beim Entfernen aus dem Gerät horizontal heraus.
- Wenn das Mittelloch oder der Außenrand einer CD Grate aufweist, beseitigen Sie sie vor dem Einlegen der CD.

# **9. Wiedergabe vom Tuner**

# 9-1. Radiowiedergabe

#### Tuner-Quelle auswählen

**Drücken Sie [SRC] zum Wählen des Tuners als Quelle ("TUNER").** Siehe [<Quellenauswahl> \(Seite 14\).](#page-13-0)

#### Wählen Sie ein Band (FM oder AM)

**Drücken Sie [**R**].**

### Sender auswählen

**Drücken Sie [E4**] oder [**FF**]. **Der Suchmodus kann geändert werden. Näheres finden Sie unter <Wählen eines Suchmodus> (siehe unten), [<9-5. Tuner-](#page-43-0)[Einstellungen> \(Seite 44\)](#page-43-0).**

#### Wählen eines Suchmodus

**Drücken Sie [**S**].**

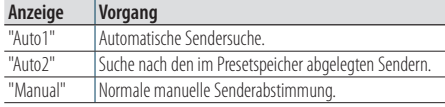

# 9-2. Sender-Presetspeicher

Sie können einen Sender im Senderspeicher ablegen.

- **1 Drücken Sie [**E**] oder [**F**] zum Wählen des Kanals.**
- **2 Drücken Sie [**1**/**6**].** Rufen Sie den Presetmodus auf.
- **3 Drehen Sie den [Control]-Knopf zum Wählen einer Speichernummer (FM: "1" – "18", AM: "1" – "6").**
- **4 Halten Sie den [Control]-Knopf gedrückt.**

Verlassen des Preset-Modus **Halten Sie [**1**/**6**] gedrückt.**

#### **Informationen zum Mix-Station-Presetmodus**

• Wenn Sie in Schritt 2 zweimal  $\left[{\mathbf Q}/\blacktriangleleft\right]$  drücken, wählt dies den Mix-Station-Presetmodus und die "Mixed Preset List" (Mischpreset-Liste) erscheint.

 In diesem Modus können Sender aus unterschiedlichen Bändern und Tunerquellen (FM, AM, Digitalradio usw.) in derselben Preset-Ebene gespeichert werden, wodurch die Sender abrufbar sind, ohne das Band und/oder die Tunerquelle umschalten zu müssen. Im Mix-Station-Presetmodus können maximal 6 Sender gespeichert werden.

Wenn der Mix-Station-Presetmodus eingestellt ist, können Sie denselben Modus durch nur einmaliges Drücken von [Q/ $\triangle$ ] in Schritt 2 aufrufen.

Zweimaliges Drücken von [Q/6] schaltet in den normalen Sender-Presetmodus zurück.

# 9-3. Automatische Speicherung

Sie können automatisch 18 (FM) bzw. 6 (AM) Sender mit gutem Empfang speichern.

**1 Drücken Sie [SRC] zum Wählen des Tuners als Quelle ("TUNER").**

Siehe [<Quellenauswahl> \(Seite 14\).](#page-13-0)

- **2 Drücken Sie [**R**] zum Wählen eines Bands.**
- **3 Drücken Sie den [Control]-Knopf.** Wählt den Funktionseinstellungsmodus.
- **4 Wählen Sie mit dem [Control]-Knopf "Settings" > "Auto Memory".**

Näheres zur Benutzung des [Control]-Knopfes finden Sie unter [<3-3. Informationen über die](#page-12-0)  [Auswahl eines Elements> \(Seite 13\)](#page-12-0).

- **5 Wählen Sie "YES" mit dem [Control]-Knopf.** Sobald von den empfangenden Sendern 18 (FM) bzw. 6 (AM) Sender gespeichert wurden, ist der Vorgang in diesem Modus abgeschlossen.
- Verlassen des Funktionseinstellungsmodus **Halten Sie [**1**/**6**] gedrückt.**

# 9-4. Abrufen von Preset-Sendern

Sie rufen die Sender aus dem Speicher ab.

- **1 Drücken Sie [**R**] zum Wählen eines Bands.**
- **2 Drücken Sie [**1**/**6**].** Rufen Sie den Presetmodus auf.
- **3 Wählen Sie eine Speichernummer (FM: "1" "18", AM: "1" – "6") mit dem [Control]-Knopf.**

# **Wiedergabe vom Tuner**

# <span id="page-43-0"></span>9-5. Tuner-Einstellungen

Sie können den Tuner einrichten.

**1 Drücken Sie [SRC] zum Wählen des Tuners als Quelle ("TUNER").**

Siehe [<Quellenauswahl> \(Seite 14\).](#page-13-0)

- **2 Drücken Sie den [Control]-Knopf.** Wählt den Funktionseinstellungsmodus.
- **3 Wählen Sie "Settings" mit dem [Control]- Knopf.**

Näheres zur Benutzung des [Control]-Knopfes finden Sie unter [<3-3. Informationen über die](#page-12-0)  [Auswahl eines Elements> \(Seite 13\)](#page-12-0).

## **4 Wählen Sie ein Tuner-Einstellelement mit dem [Control]-Knopf.**

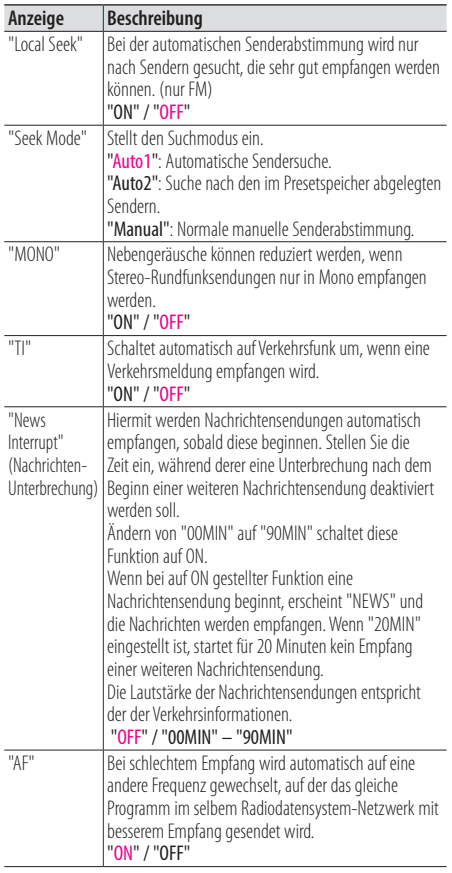

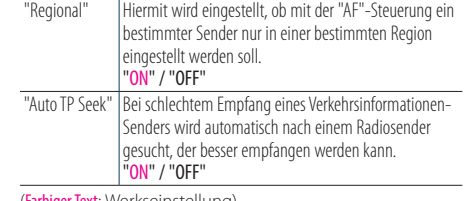

(Farbiger Text: Werkseinstellung)

# **5 Wählen Sie mit dem [Control]-Knopf eine Einstellung.**

Wechselt zum vorherigen Element zurück.

# 9-6. Auswahl der Programmart (PTY)

Sie können nach einem Sender durch Auswahl einer Programmart suchen.

- **1 Drücken Sie den [Control]-Knopf.** Wählt den Funktionseinstellungsmodus.
- **2 Wählen Sie mit dem [Control]-Knopf "Settings" > "PTY Search".**

Näheres zur Benutzung des [Control]-Knopfes finden Sie unter [<3-3. Informationen über die](#page-12-0)  [Auswahl eines Elements> \(Seite 13\)](#page-12-0).

**3 Wählen Sie mit dem [Control]-Knopf eine Programmart.**

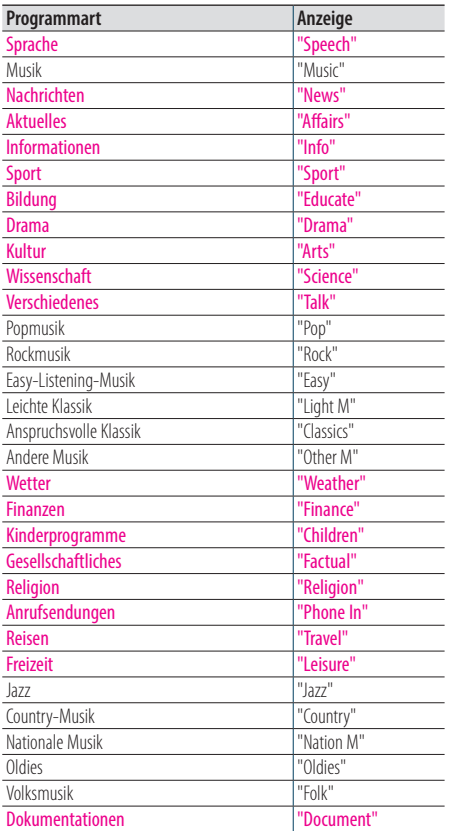

Sprache und Musik beinhalten die folgenden Programmarten. Sprache: Durch farbige Schrift gekennzeichnete Programmart Musik: Durch schwarze Schrift gekennzeichnete Programmart

### **4 Drücken Sie [**E**] oder [**F**] zum Wählen eines Senders.**

# Verlassen des PTY-Modus.

**Drücken Sie [**1**/**6**].**

#### **"NO PTY"-Anzeige**

**•** Wenn die ausgewählte Programmart nicht gefunden werden konnte, wird "No PTY" angezeigt. Wählen Sie in einem solchen Fall eine andere Programmart aus.

#### **Fälle, in denen diese Funktion nicht verwendbar ist**

**•** Diese Funktion steht während des Empfangs einer Verkehrsmeldung oder während des AM-Rundfunks nicht zur Verfügung.

# **10. Digitalradio hören (KDC-BT73DAB)**

# <span id="page-45-0"></span>10-1. Digitalradio-Wiedergabe

#### Tuner-Quelle auswählen

**Drücken Sie [SRC] zum Wählen von Digitalradio ("DIGITAL RADIO") als Quelle.** Siehe [<Quellenauswahl> \(Seite 14\).](#page-13-0)

#### Suchen eines Ensembles

Halten Sie [**E**E4] oder [▶▶] gedrückt.

#### Suchen von Ensemble, Dienst und Komponente **Drücken Sie [E4**] oder [**FF**].

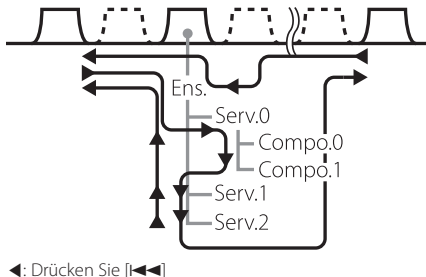

Drücken Sie [DDH]

Ens.: Ensemble Serv.: Dienst

Compo.: Komponente

**Der Suchmodus kann geändert werden. Refer to <Selecting a Seek mode> (refer to below), [<10-9. Digitalradio-Einstellungen> \(Seite 50\)](#page-49-0).**

### Wählen eines Suchmodus

## **Drücken Sie [**S**].**

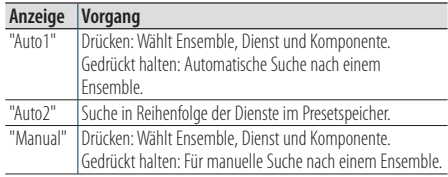

Aktualisieren der Diensteliste-Info **Gedrückt halten von [**R**].**

# 10-2. Dienste-Presetspeicher

Sie können Ensembles, Dienste und Komponenten abspeichern.

- **1 Drücken Sie [**E**] oder [**F**] zum Wählen von Ensemble, Dienst und Komponente.**
- **2 Drücken Sie zweimal [**1**/**6**].** Rufen Sie den Presetspeicher-Modus auf.
- **3 Drehen Sie den [Control]-Knopf zum Wählen einer Speichernummer ("1" – "18").**
- **4 Halten Sie den [Control]-Knopf gedrückt.**

#### Verlassen des Preset-Modus **Halten Sie [**1**/**6**] gedrückt.**

#### **Informationen zum Mix-Station-Presetmodus**

• Wenn Sie in Schritt 2 dreimal [**Q**/4] drücken, wählt dies den Mix-Station-Presetmodus und die "Mixed Preset List" (Mischpreset-Liste) erscheint.

 In diesem Modus können Sender aus unterschiedlichen Bändern und Tunerquellen (FM, AM, Digitalradio usw.) in derselben Preset-Ebene gespeichert werden, wodurch die Sender abrufbar sind, ohne das Band und/oder die Tunerquelle umschalten zu müssen. Im Mix-Station-Presetmodus können maximal 6 Sender gespeichert werden.

Wenn der Mix-Station-Presetmodus eingestellt ist, können Sie denselben Modus durch nur einmaliges Drücken von  $[Q/\rightarrow]$  in Schritt 2 aufrufen.

Zweimaliges Drücken von  $[Q/\rightarrow]$  schaltet in den normalen Sender-Presetmodus zurück.

# 10-3. Aufrufen eines gespeicherten Dienstes

Aufrufen des Dienstes aus dem Speicher.

- **1 Drücken Sie zweimal [**1**/**6**].** Rufen Sie den Presetspeicher-Modus auf.
- **2 Drehen Sie den [Control]-Knopf zum Wählen einer Speichernummer ("1" – "18").**
- **3 Drücken Sie den [Control]-Knopf.**

# 10-4. Wählen aus der Diensteliste

Sie können die wiederzugebende Komponente aus der Diensteliste wählen.

- **1 Drücken Sie [**1**/**6**].** Die Diensteliste erscheint mit alphabetischer Reihenfolge.
- **2 Drehen Sie den [Control]-Knopf zum Wählen eines Dienstes und drücken Sie dann auf den [Control]-Knopf.**

# **Digitalradio hören (KDC-BT73DAB)**

# 10-5. Alphabetische Dienstsuche

Sie können ein alphabetisches Zeichen aus der Diensteliste wählen.

## **1 Drücken Sie [**1**/**6**].**

- **2 Halten Sie den [Control]-Knopf gedrückt.** Alphabet-Suchmodus aufrufen
- **3 Wählen Sie ein Zeichen mit dem [Control]- Knopf.**

### Verlassen des Alphabet-Suchmodus **Halten Sie [**1**/**6**] gedrückt.**

#### **Hinweise zur Alphabetsuche**

**•** Um nach einem anderen Zeichen als die Buchstaben A bis Z oder die Zahl 1 zu suchen, geben Sie als erstes Zeichen "\*" ein.

# <span id="page-47-0"></span>10-6. Auswahl der Programmart (PTY)

Sie können nach einem Sender durch Auswahl einer Programmart suchen.

- **1 Drücken Sie den [Control]-Knopf.** Wählt den Funktionseinstellungsmodus.
- **2 Wählen Sie mit dem [Control]-Knopf "Settings" > "PTY Search".**

Näheres zur Benutzung des [Control]-Knopfes finden Sie unter [<3-3. Informationen über die](#page-12-0)  [Auswahl eines Elements> \(Seite 13\).](#page-12-0)

### **3 Wählen Sie mit dem [Control]-Knopf eine Programmart.**

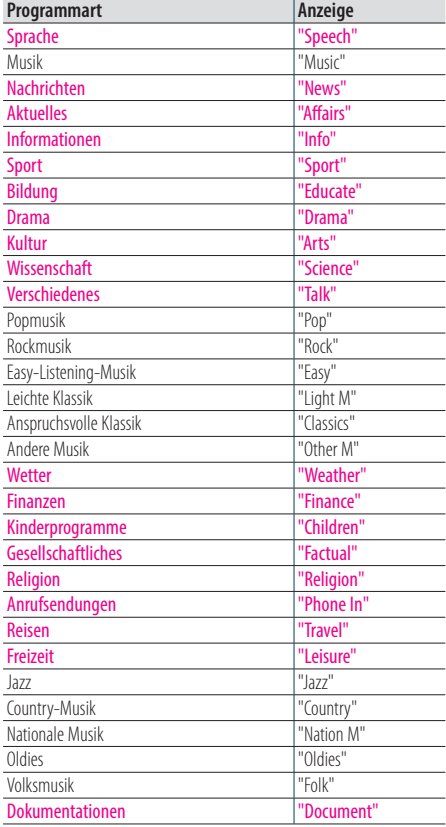

Sprache und Musik beinhalten die folgenden

Programmarten.

Sprache: Durch farbige Schrift gekennzeichnete Programmart

Musik: Durch schwarze Schrift gekennzeichnete Programmart

**4 Drücken Sie [**E**] oder [**F**] zum Wählen eines Senders.** 

## Verlassen des PTY-Modus.

**Drücken Sie [**1**/**6**].**

#### **"NO PTY"-Anzeige**

**•** Wenn die ausgewählte Programmart nicht gefunden werden konnte, wird "No PTY" angezeigt. Wählen Sie in einem solchen Fall eine andere Programmart aus.

#### **Fälle, in denen diese Funktion nicht verwendbar ist**

**•** Diese Funktion steht während des Empfangs einer Verkehrsmeldung oder während des AM-Rundfunks nicht zur Verfügung.

# 10-7. Meldungen-Setup

Wenn ein Dienst beginnt, für den ON eingestellt ist, schaltet das Gerät vom Empfang anderer Quellen auf Empfang der Meldung.

#### **1 Drücken Sie den [Control]-Knopf.**

Wählt den Funktionseinstellungsmodus.

**2 Wählen Sie mit dem [Control]-Knopf "Settings" > "ASW Select".**

Näheres zur Benutzung des [Control]-Knopfes finden Sie unter [<3-3. Informationen über die](#page-12-0)  [Auswahl eines Elements> \(Seite 13\).](#page-12-0)

### **3 Drehen Sie den [Control]-Knopf zum Wählen einer Meldung.**

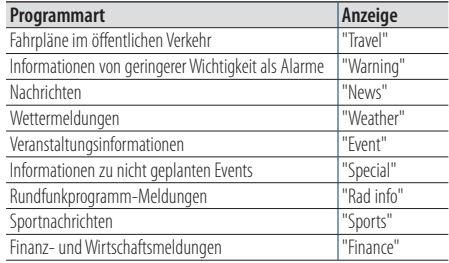

### **4 Drücken Sie den [Control]-Knopf.**

Mit jedem Drücken der Taste wechselt die Einstellung zwischen Ein und Aus. Bei Meldungen-Programmarten, die auf ON gestellt sind, leuchtet die Anzeige "\*".

# **Digitalradio hören (KDC-BT73DAB)**

# 10-8. Replay (Erneute Wiedergabe)

Sie können sich die letzten 7 Minuten (Audio-Bitrate: 128 kbps) des aktuellen Dienstes noch einmal anhören.

# **1 Drücken Sie [**R**]**

"Replay Mode" erscheint und der Replay-Modus wird aufgerufen.

Während der erneuten Wiedergabe ist folgende Bedienung möglich:

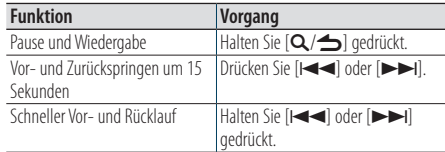

# Verlassen des Replay-Modus.

**Drücken Sie [**R**]**

Der On-Air-Song wird empfangen.

# <span id="page-49-0"></span>10-9. Digitalradio-Einstellungen

Sie können eine Reihe von Einstellungen zum Digitalradio vornehmen.

- **1 Drücken Sie den [Control]-Knopf.** Wählt den Funktionseinstellungsmodus.
- **2 Wählen Sie "Settings" mit dem [Control]- Knopf.**

### **3 Wählen Sie mit dem [Control]-Knopf die vorzunehmende Digitalradio-Einstellung.**

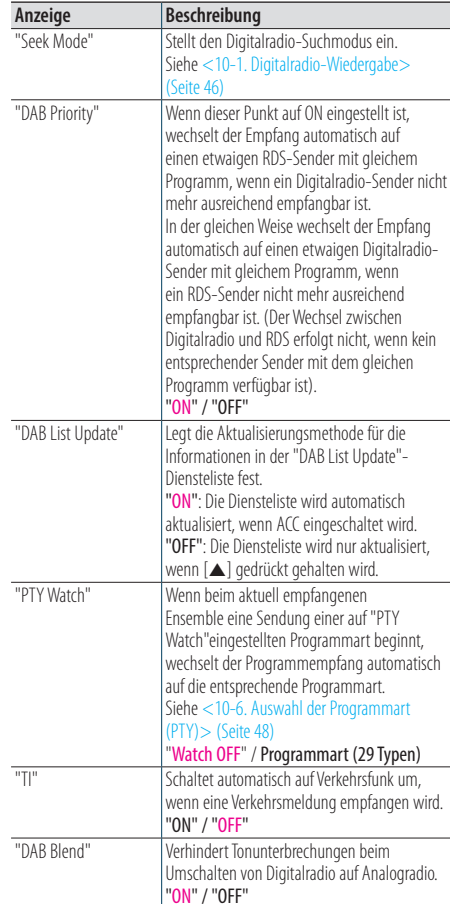

(Farbiger Text: Werkseinstellung)

# **4 Wählen Sie mit dem [Control]-Knopf eine Einstellung.**

Wechselt zum vorherigen Element zurück.

# 10-10. Digitalradio-Grundeinstellungen

Sie können die Grundeinstellungen für Digitalradio konfigurieren.

**1 Drücken Sie [SRC] zum Wählen einer Bereitschaft ("STANDBY").**

Siehe [<Quellenauswahl> \(Seite 14\).](#page-13-0)

- **2 Drücken Sie den [Control]-Knopf.** Wählt den Funktionseinstellungsmodus.
- **3 Wählen Sie mit dem [Control]-Knopf "Initial Settings".**

Näheres zur Benutzung des [Control]-Knopfes finden Sie unter [<3-3. Informationen über die](#page-12-0)  [Auswahl eines Elements> \(Seite 13\)](#page-12-0).

## **4 Wählen Sie mit dem [Control]-Knopf eine Digitalradio-Grundeinstellung.**

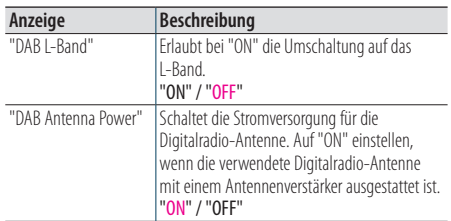

(Farbiger Text: Werkseinstellung)

**5 Wählen Sie mit dem [Control]-Knopf eine Einstellung.**

Wechselt zum vorherigen Element zurück.

# **11. Anzeigeeinstellungen**

# <span id="page-51-0"></span>11-1. Anzeigeart auswählen

Im Folgenden sind Beispiele für Anzeigearten aufgeführt.

- **1 Drücken Sie den [Control]-Knopf.** Wählt den Funktionseinstellungsmodus.
- **2 Wählen Sie mit dem [Control]-Knopf "DISP&ILLUMI" > "Display Select" > "Type Select".**

Näheres zur Benutzung des [Control]-Knopfes finden Sie unter [<3-3. Informationen über die](#page-12-0)  [Auswahl eines Elements> \(Seite 13\)](#page-12-0).

### **3 Wählen Sie mit dem [Control]-Knopf eine Anzeigeart.**

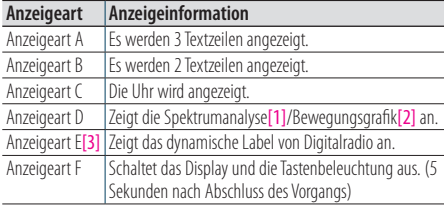

[1] Funktion des KDC-BT73DAB/ KDC-BT53U.

[2] Funktion des KDC-5057SD.

[3] Funktion des KDC-BT73DAB. Nur wählbar, wenn die Quelle Digitalradio ist.

### Verlassen des Funktionseinstellungsmodus **Halten Sie [**1**/**6**] gedrückt.**

# 11-2. Einstellung der Informationsanzeige

Sie können die Seiten- und grafischen Elemente der Anzeige einstellen.

#### **1 Drücken Sie den [Control]-Knopf.** Wählt den Funktionseinstellungsmodus.

**2 Wählen Sie mit dem [Control]-Knopf "DISP&ILLUMI" > "Display Select".**

Näheres zur Benutzung des [Control]-Knopfes finden Sie unter [<3-3. Informationen über die](#page-12-0)  [Auswahl eines Elements> \(Seite 13\).](#page-12-0)

## **3 Wählen Sie mit dem [Control]-Knopf eine Anzeige-Einstellung.**

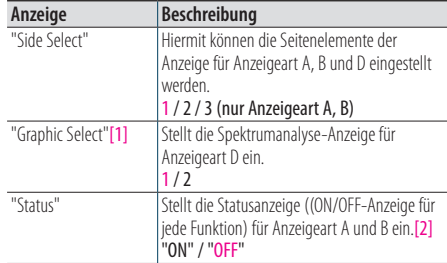

(Farbiger Text: Werkseinstellung)

[1] Funktion des KDC-BT73DAB/ KDC-BT53U.

[2] Bei einer aha-Quelle wechselt die Statusanzeige auf "OFF" und kann nicht auf ON geschaltet werden.

# **4 Wählen Sie mit dem [Control]-Knopf eine Einstellung.**

Wechselt zum vorherigen Element zurück.

# <span id="page-52-0"></span>11-3. Auswahl der Beleuchtungsfarbe

Sie können die Beleuchtungsfarbe des Frontpanels auswählen.

- **1 Drücken Sie den [Control]-Knopf.** Wählt den Funktionseinstellungsmodus.
- **2 Wählen Sie mit dem [Control]-Knopf "DISP&ILLUMI" > "Color Select".**

Näheres zur Benutzung des [Control]-Knopfes finden Sie unter [<3-3. Informationen über die](#page-12-0)  [Auswahl eines Elements> \(Seite 13\)](#page-12-0).

**3 Wählen Sie mit dem [Control]-Knopf einen Beleuchtungsbereich.**

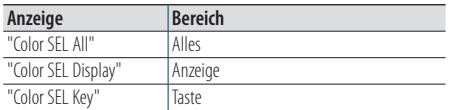

- **4 Wählen Sie mit dem [Control]-Knopf eine Farbe ("Variable Scan"/ "Color1" — "Color24"/ "User").**
- Verlassen des Funktionseinstellungsmodus **Halten Sie [**1**/**6**] gedrückt.**

# 11-4. Beleuchtungsfarbe einstellen

Sie können die Beleuchtungsfarbe des Frontpanels einstellen.

## **1 Wählen Sie die einzustellende Beleuchtungsfarbe.**

Wählen Sie eine Farbe ("Color1" bis "Color24") wie im Abschnit [<11-3. Auswahl der](#page-52-0)  [Beleuchtungsfarbe> \(Seite 53\)](#page-52-0).

### **2 Halten Sie den [Control]-Knopf gedrückt.**

Der RGB-Wert der gewählten Beleuchtungsfarbe wird angezeigt und das Gerät ruft den Modus für die Feineinstellung der Farbe auf.

### **3 Stellen Sie die Farbe ein.**

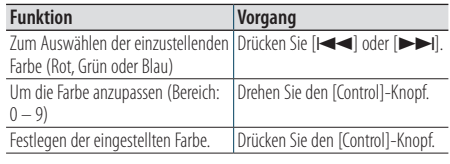

Die von Ihnen festgelegte Farbe können Sie unter "User" wieder aufrufen.

# **Anzeigeeinstellungen**

# 11-5. Textanzeige auswählen

Sie können die angezeigten Informationen für die einzelnen Quellen umschalten:

- **1 Drücken Sie den [Control]-Knopf.** Wählt den Funktionseinstellungsmodus.
- **2 Wählen Sie mit dem [Control]-Knopf "DISP&ILLUMI" > "Display Select" > "Text Select".**

Näheres zur Benutzung des [Control]-Knopfes finden Sie unter [<3-3. Informationen über die](#page-12-0)  [Auswahl eines Elements> \(Seite 13\)](#page-12-0).

**3 Drücken Sie [**R**] oder [**S**] zum Wählen eines Textanzeige-Parts.** 

Der ausgewählte Textanzeige-Part blinkt.

**4 Wählen Sie mit dem [Control]-Knopf den anzuzeigenden Text.**

### Im Audiodatei-/iPod-Betrieb

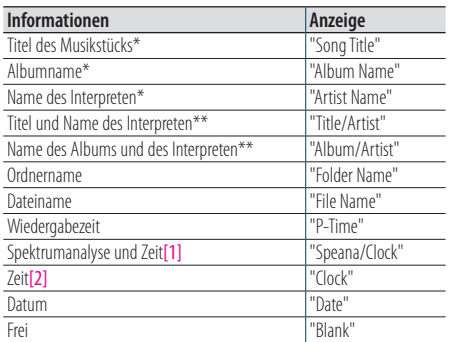

#### Im CD-Betrieb

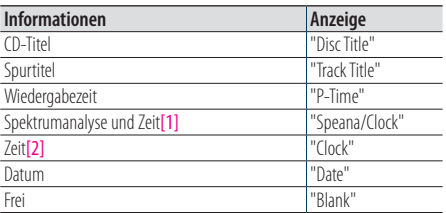

# **KDC-BT73DAB** bei Digitalradio-Quelle

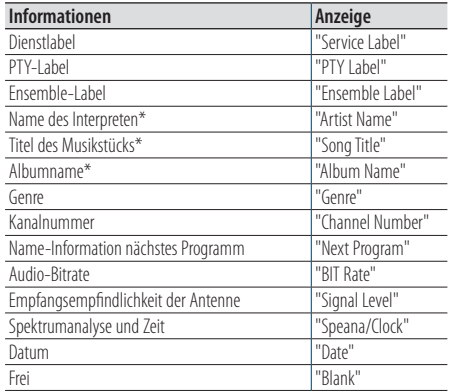

### Im Tuner-Betrieb

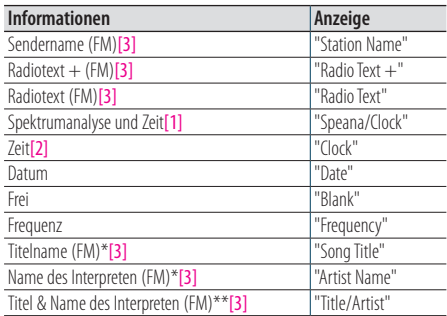

## **KDC-BT73DAB KDC-BT53U** bei Bluetooth-Audioquelle

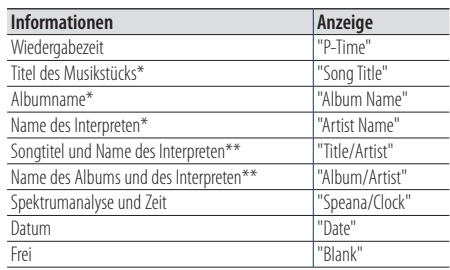

### Im Standby-Betrieb/Betrieb über Zusatz-Eingangsquelle

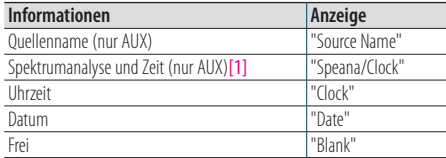

[1] Funktion des KDC-BT73DAB/ KDC-BT53U.

[2] Funktion des KDC-5057SD.

[3] Funktion des KDC-BT73DAB.

\* nur Anzeigeart A

\*\* nur Anzeigeart B

### Verlassen des Funktionseinstellungsmodus **Halten Sie [**1**/**6**] gedrückt.**

#### **Hinweise zur Textanzeige**

- **•** Wenn für das ausgewählte Display-Element keine Informationen vorliegen, werden Alternativinformationen angezeigt.
- **•** Einstellungen können vorgenommen werden, wenn als Anzeigeart A oder B ausgewählt ist, die eine Textanzeige ermöglichen. Siehe [<11-1. Anzeigeart auswählen> \(Seite](#page-51-0)  [52\).](#page-51-0)
- **•** Ob manche Elemente möglicherweise nicht angezeigt werden können, hängt von der Anzeigeart und von der Zeile ab.
- **•** Wenn Sie "Folder name" während der iPod-Wiedergabe auswählen, werden die Namen je nach den aktuell ausgewählten Anzeigeelementen angezeigt.
- **•** Wenn Sie den APP & iPod-Steuermodus bei laufender Wiedergabe auf dem iPod wählen, erscheint "APP & iPod Mode".
- **•** Falls während der Wiedergabe über einen iPod nicht alle Zeichen angezeigt werden können, wird die Dateinummer innerhalb des Verzeichnisses angezeigt.

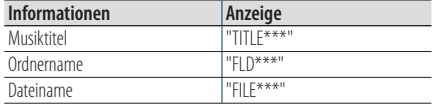

**•** Während einer aha-Quelle kann die Textanzeige nicht umgeschaltet werden.

# **Anzeigeeinstellungen**

# 11-6. Anzeige- und Beleuchtungseinstellungen

Sie können die Anzeige und die Beleuchtung einstellen.

- **1 Drücken Sie den [Control]-Knopf.** Wählt den Funktionseinstellungsmodus.
- **2 Wählen Sie mit dem [Control]-Knopf "DISP&ILLUMI".**

Näheres zur Benutzung des [Control]-Knopfes finden Sie unter [<3-3. Informationen über die](#page-12-0)  [Auswahl eines Elements> \(Seite 13\)](#page-12-0).

#### **3 Wählen Sie mit dem [Control]- Knopf ein Element der Display- & Beleuchtungseinstellungen.**

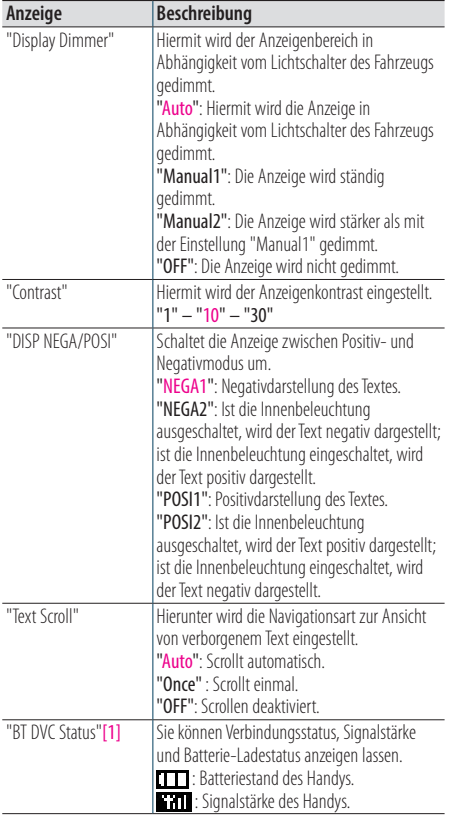

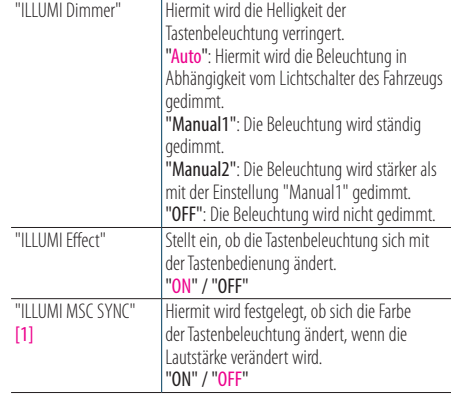

#### (Farbiger Text: Werkseinstellung)

[1] Funktion des KDC-BT73DAB/ KDC-BT53U.

### **4 Wählen Sie mit dem [Control]-Knopf eine Einstellung.**

Wechselt zum vorherigen Element zurück.

# **12. Allgemeine Einstellungen**

# 12-1. Uhr einstellen

**1 Drücken Sie den [Control]-Knopf.**

Wählt den Funktionseinstellungsmodus.

**2 Wählen Sie mit dem [Control]-Knopf "Settings" > "Clock&Date" > "Clock Adjust".**

Näheres zur Benutzung des [Control]-Knopfes finden Sie unter [<3-3. Informationen über die](#page-12-0)  [Auswahl eines Elements> \(Seite 13\)](#page-12-0).

- **3 Stellen Sie mit dem [Control]-Knopf die Stunde ein.**
- **4 Stellen Sie mit dem [Control]-Knopf die Minute ein.**
- Verlassen des Funktionseinstellungsmodus **Halten Sie [**1**/**6**] gedrückt.**

#### **Hinweise**

**•** Wenn das Gerät die Zeitdaten eines RDS-Senders empfängt und "ON" für "Time Synchronized" ([<12-3. Einstellung der](#page-58-0)  [Uhr- & Datumsanzeige> \(Seite 59\)\)](#page-58-0) eingestellt ist, wird die Uhrzeit automatisch eingestellt.

# 12-2. Datum einstellen

- **1 Drücken Sie den [Control]-Knopf.** Wählt den Funktionseinstellungsmodus.
- **2 Wählen Sie mit dem [Control]-Knopf "Settings" > "Clock&Date" > "Date Adjust".** Näheres zur Benutzung des [Control]-Knopfes finden Sie unter [<3-3. Informationen über die](#page-12-0)  [Auswahl eines Elements> \(Seite 13\).](#page-12-0)
- **3 Stellen Sie mit dem [Control]-Knopf das Jahr ein.**
- **4 Stellen Sie mit dem [Control]-Knopf den Monat ein.**
- **5 Stellen Sie mit dem [Control]-Knopf den Tag ein.**

# <span id="page-58-0"></span>12-3. Einstellung der Uhr- & Datumsanzeige

Sie können die Anzeigeart für die Uhr und den Kalender einstellen.

- **1 Drücken Sie den [Control]-Knopf.** Wählt den Funktionseinstellungsmodus.
- **2 Wählen Sie mit dem [Control]-Knopf "Settings" > "Clock&Date" using [Control].** Näheres zur Benutzung des [Control]-Knopfes

finden Sie unter [<3-3. Informationen über die](#page-12-0)  [Auswahl eines Elements> \(Seite 13\)](#page-12-0).

**3 Wählen Sie mit dem [Control]-Knopf ein Einstellelement für Uhr & Datum.**

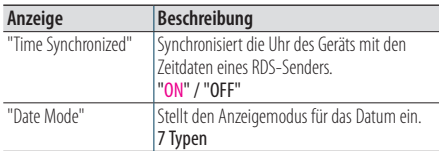

(Farbiger Text: Werkseinstellung)

**4 Wählen Sie mit dem [Control]-Knopf eine Einstellung.**

Wechselt zum vorherigen Element zurück.

Verlassen des Funktionseinstellungsmodus **Halten Sie [**1**/**6**] gedrückt.**

# 12-4. Einstellung der Anzeige für den Zusatzeingang

Sie können die Anzeige einstellen, wenn auf AUX umgeschaltet ist.

- **1 Drücken Sie [SRC] zum Wählen einer Zusatzeingang-Quelle ("AUX").** Siehe [<Quellenauswahl> \(Seite 14\)](#page-13-0).
- **2 Drücken Sie den [Control]-Knopf.** Wählt den Funktionseinstellungsmodus.
- **3 Wählen Sie mit dem [Control]-Knopf "Settings" > "AUX Name Set".**

Näheres zur Benutzung des [Control]-Knopfes finden Sie unter [<3-3. Informationen über die](#page-12-0)  [Auswahl eines Elements> \(Seite 13\).](#page-12-0)

**4 Wählen Sie mit dem [Control]-Knopf eine Anzeige ("AUX", "DVD", "PORTABLE", "GAME", "VIDEO" oder "TV").**

# **Allgemeine Einstellungen**

# 12-5. Stummschaltung der Lautstärke bei eingehendem Telefonanruf

Funktion des KDC-5057SD Wenn ein Anruf empfangen wird, schaltet sich das Audiosystem automatisch stumm.

#### Bei ankommenden Anrufen

Es erscheint "CALL". Die Audiowiedergabe wird unterbrochen.

### Musikhören während eines Anrufes

**Drücken Sie [SRC].**

Die Anzeige "CALL" verschwindet und das Audiosystem wird wieder eingeschaltet.

#### Nach Beenden des Gesprächs **Legen Sie das Telefon auf.**

Die Anzeige "CALL" verschwindet und das Audiosystem wird wieder eingeschaltet.

#### **Zur Verwendung dieser Funktion**

**•** Für die Verwendung der Telefon-Stummschaltungsfunktion müssen Sie die MUTE-Leitung unter Verwendung des im Handel erhältlichen Telefonzubehörs an Ihr Telefon anschließen. Näheres finden Sie unter <Anschlussdiagramm> in der Kurzanleitung.

# 12-6. Demonstrationsmodus-**Einstellungen**

Sie können den Demonstrationsmodus aktivieren und deaktivieren.

- **1 Drücken Sie den [Control]-Knopf.** Wählt den Funktionseinstellungsmodus.
- **2 Wählen Sie "DEMO Mode" mit dem [Control]- Knopf.**

Näheres zur Benutzung des [Control]-Knopfes finden Sie unter [<3-3. Informationen über die](#page-12-0)  [Auswahl eines Elements> \(Seite 13\).](#page-12-0)

#### **3 Wählen Sie mit dem [Control]-Knopf eine Einstellung ("ON" oder "OFF").**

Wechselt zum vorherigen Element zurück.

# 12-7. Grundeinstellungen

Sie können die Grundeinstellungen dieses Geräts konfigurieren.

**1 Drücken Sie [SRC] zum Wählen einer Bereitschaft ("STANDBY").**

Siehe [<Quellenauswahl> \(Seite 14\).](#page-13-0)

- **2 Drücken Sie den [Control]-Knopf.** Wählt den Funktionseinstellungsmodus.
- **3 Wählen Sie mit dem [Control]-Knopf "Initial Settings".**

Näheres zur Benutzung des [Control]-Knopfes finden Sie unter [<3-3. Informationen über die](#page-12-0)  [Auswahl eines Elements> \(Seite 13\)](#page-12-0).

### **4 Wählen Sie mti dem [Control]-Knopf ein Element der Grundeinstellungen.**

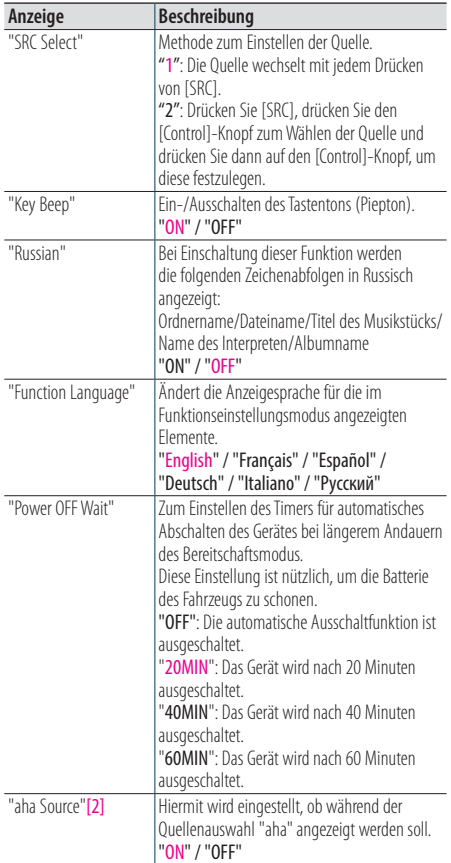

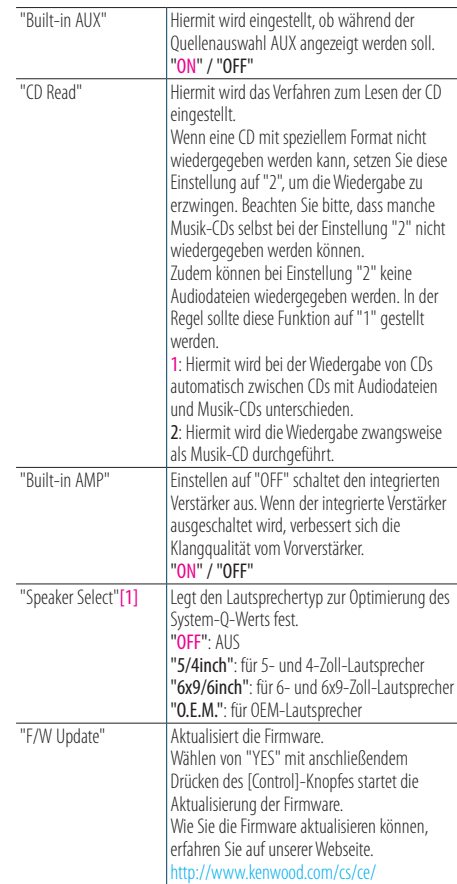

(Farbiger Text: Werkseinstellung)

[1] Funktion des KDC-5057SD.

[2] Funktion des KDC-BT73DAB/ KDC-BT53U.

### **5 Wählen Sie mit dem [Control]-Knopf eine Einstellung.**

Wechselt zum vorherigen Element zurück.

# **13. Registrieren eines Bluetooth-Geräts (KDC-BT73DAB, KDC-BT53U)**

# <span id="page-61-0"></span>13-1. Informationen zum Bluetooth-Modul

Dieses Gerät entspricht den folgenden Bluetooth-Spezifikationen:

#### Version

• Bluetooth Ver. 2.1+EDR Certified

#### Profil

- HFP (Hands Free Profile)
- SPP (Serial Port Profile)
- PBAP (Phonebook Access Profile)
- OPP (Object Push Profile)
- A2DP (Advanced Audio Distribution Profile)
- AVRCP (Audio/Video Remote Control Profile)

Näheres zu Handys mit verifizierter Kompatibilität finden Sie unter der folgenden URL:

### [http://www.kenwood.com/cs/ce/](http://www.kenwood.com/cs/ce/bt/)

#### **Hinweise**

- **•** Die Geräte mit Bluetooth-Unterstützung wurden gemäß den Vorschriften der Bluetooth SIG auf Konformität mit dem Bluetooth-Standard zertifiziert. Je nach Typ des Handys kann es allerdings sein, dass die Kommunikation solcher Geräte mit Ihrem Handy nicht möglich ist.
- **•** HFP ist ein Profil, das für Anrufe über Freisprecheinrichtungen verwendet wird.
- **•** OPP ist ein Profil, das zur Übertragung von Daten wie z. B. Telefonbüchern zwischen Geräten verwendet wird.

## <span id="page-61-1"></span>13-2. Bluetooth-Gerät registrieren

Sie können Ihr Bluetooth-Gerät für die Verwendung mit diesem Gerät registrieren.

#### **1 Beginnen Sie die Registrierung durch Inbetriebnahme des Bluetooth-Geräts.**

Lassen Sie das Bluetooth-Gerät nach einer Verbindung mit diesem Gerät suchen. Der Name dieses Geräts ("KDC-####") wird auf dem Bluetooth-Gerät angezeigt. Es erscheint "Paring Press the volume knob".

### **2 Drücken Sie den [Control]-Knopf.**

Der Pairing-Vorgang wird gestartet. Wenn das Pairing abgeschlossen ist, erscheint "Pairing Success".

Bei bestimmten Bluetooth-Geräten muss ein PIN-Code eingegeben werden. Der PIN-Code ist als Vorgabe auf "0000" eingestellt.

#### **Bluetooth-Modul, das mit diesem Gerät verwendet**

#### **werden kann**

**•** Näheres zum Bluetooth-Handy mit der Freisprechfunktion finden Sie unter [<13-1. Informationen zum Bluetooth-](#page-61-0)[Modul> \(Seite 62\)](#page-61-0).

#### **Registrieren des iPod touch oder iPhone**

**•** Dieses Gerät ist mit der Apple-Auto-Pairing-Funktion kompatibel. Wenn Sie ein iPod touch oder iPhone über ein Dock-Connector-auf-USB-Kabel an dieses Gerät anschließen, erfolgt die Registrierung als Bluetooth-Gerät automatisch. Falls das Gerät nicht registriert werden soll, wählen Sie bitte "OFF" für "Auto Pairing", wie unter [<16-6. Bluetooth-](#page-76-0)[Detaileinstellung> \(Seite 77\)](#page-76-0).

#### **Wenn eine Registrierung nicht möglich ist**

- **•** Falls 5 Bluetooth-Geräte registriert wurden, kann kein weiteres Bluetooth-Gerät registriert werden.
- **•** Wenn während des Pairing-Vorgangs ein Fehlercode angezeigt wird, finden Sie Näheres unter [<17-3.](#page-78-0)  [Fehlermeldungen> \(Seite 79\)](#page-78-0).

#### **Wenn eine SMS empfangen wird**

**•** Wenn das angeschlossene Bluetooth-Gerät eine SMS empfängt, erscheint "SMS Received" auf diesem Gerät.

# <span id="page-62-0"></span>13-3. Wählen des zu verbindenden Bluetooth-Geräts

Wenn bereits zwei oder mehr Bluetooth-Geräte registriert wurden, müssen Sie das zu verwendende Bluetooth-Gerät auswählen.

## **1 Drücken Sie [**Ú**].**

Es erscheint "BT MODE" und der Bluetooth-Modus wird aktiviert.

### **2 Wählen Sie mit dem [Control]-Knopf "Settings" > "Pairing" > "Phone Selection" (zum Wählen des Handys) oder "Audio Selection" (zum Wählen des Audioplayers).**

Näheres zur Benutzung des [Control]-Knopfes finden Sie unter [<3-3. Informationen über die](#page-12-0)  [Auswahl eines Elements> \(Seite 13\)](#page-12-0). Es erscheint "(Name)".

## **3 Wählen Sie mit dem [Control]-Knopf ein Bluetooth-Gerät.**

"\*(name)" oder "-(name)" wird angezeigt.

- "\*": Das ausgewählte Bluetooth-Mobiltelefon ist besetzt.
- "-": Das ausgewählte Bluetooth-Mobiltelefon befindet sich im Standby-Betrieb.
- " " (leer): Die Auswahl des Bluetooth-Mobiltelefons wurde deaktiviert.

# Verlassen des Bluetooth-Modus **Drücken Sie [**Ú**].**

#### **Wenn kein Gerät ausgewählt werden kann**

- **•** Falls bereits ein Handy gewählt ist, wählen Sie es bitte ab und wählen Sie dann ein anderes.
- **•** Falls Sie durch Bedienung des Audioplayers kein Gerät auswählen können, verbinden Sie das Gerät mit dem Audioplayer.

# 13-4. Löschen eines registrierten Bluetooth-Geräts

Sie können ein registriertes Bluetooth-Gerät jederzeit löschen.

**1 Drücken Sie [**Ú**].**

Es erscheint "BT MODE" und der Bluetooth-Modus wird aktiviert.

### **2 Wählen Sie mit dem [Control]-Knopf "Settings" > "Pairing" > "Device Delete".**

Näheres zur Benutzung des [Control]-Knopfes finden Sie unter [<3-3. Informationen über die](#page-12-0)  [Auswahl eines Elements> \(Seite 13\).](#page-12-0) Es erscheint "(Name)".

**3 Wählen Sie mit dem [Control]-Knopf ein Bluetooth-Gerät.**

**4 Wählen Sie "YES" mit dem [Control]-Knopf.** Es erscheint "Completed".

## Verlassen des Bluetooth-Modus **Drücken Sie [**Ú**].**

### **Wenn ein registriertes Gerät gelöscht wird**

**•** Wenn Sie ein registriertes Handy löschen, werden auch das dazugehörige Telefonbuch und Protokoll gelöscht.

# **Registrieren eines Bluetooth-Geräts (KDC-BT73DAB, KDC-BT53U)**

# 13-5. Registrierungsprüfung für Bluetooth-Geräte

Sie können prüfen, ob ein Bluetooth-Gerät registriert werden kann, indem Sie dieses Gerät in Betrieb nehmen.

## **1 Drücken Sie [**Ú**].**

Es erscheint "BT MODE" und der Bluetooth-Modus wird aktiviert.

### **2 Wählen Sie mit dem [Control]-Knopf "BT Test Mode".**

Näheres zur Benutzung des [Control]-Knopfes finden Sie unter [<3-3. Informationen über die](#page-12-0)  [Auswahl eines Elements> \(Seite 13\)](#page-12-0).

## **3 Beginnen Sie die Registrierung durch Inbetriebnahme des Bluetooth-Geräts.**

"Please paring your phone" erscheint. Lassen Sie das Bluetooth-Gerät nach einer Verbindung mit diesem Gerät suchen. Der Name dieses Geräts ("KDC-####") wird auf dem Bluetooth-Gerät angezeigt. Bei bestimmten Bluetooth-Geräten muss ein PIN-Code eingegeben werden. Der PIN-Code ist als Vorgabe auf "0000" eingestellt.

# **4 Drücken Sie den [Control]-Knopf.**

Wenn der Pairing-Vorgang erfolgreich abgeschlossen wurde, wird die Konnektivitätsprüfung automatisch gestartet. Nach Abschluss der Konnektivitätsprüfung werden die Prüfungsergebnisse nach Funktion angezeigt ("OK": Aktiviert; "NG": Deaktiviert).

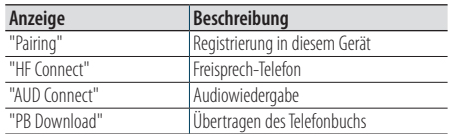

# **5 Drücken Sie den [Control]-Knopf.**

Dies beendet den Testmodus.

# **14. Freisprech-Telefon (KDC-BT73DAB, KDC-BT53U)**

# 14-1. Eingehen eines Anrufs

### Sie können einen Anruf annehmen.

**Drücken Sie [**Ú**].**

### **Durch jeden der folgenden Vorgänge wird die Leitung**

#### **getrennt.**

- **•** Einlegen einer CD.
- **•** Anschließen eines USB-Geräts

#### Abweisen eines eingehenden Anrufs **Drücken Sie [SRC].**

# <span id="page-65-0"></span>14-2. Anrufen einer Nummer aus dem Telefonbuch

## **1 Drücken Sie [**Ú**].**

Es erscheint "BT MODE" und der Bluetooth-Modus wird aktiviert.

**2 Wählen Sie "Phone Book" mit dem [Control]- Knopf.**

Näheres zur Benutzung des [Control]-Knopfes finden Sie unter [<3-3. Informationen über die](#page-12-0)  [Auswahl eines Elements> \(Seite 13\).](#page-12-0)

- **3 Wählen Sie mit dem [Control]-Knopf einen Namen.**
- **4 Wählen Sie mit dem [Control]-Knopf eine Telefonnummer.**
- **5 Drücken Sie [**Ú**].**

Tätigt einen Anruf.

#### **Wenn kein Telefonbuch vorhanden ist**

**•** Wurde das Telefonbuch noch nicht automatisch heruntergeladen, übertragen Sie es gemäß Abschnitt [<16-2.](#page-73-0) [Übertragen des Telefonbuchs> \(Seite 74\).](#page-73-0)

#### **Telefonbuch anzeigen**

**•** Während der Suche wird ein Zeichen ohne diakritische Zeichen (z.B. "u") anstelle eines Zeichens wie "ü" gesucht.

# <span id="page-66-0"></span>14-3. Nummer wählen

# **1 Drücken Sie [**Ú**].**

Es erscheint "BT MODE" und der Bluetooth-Modus wird aktiviert.

**2 Wählen Sie mit dem [Control]-Knopf "Number Dial".**

Näheres zur Benutzung des [Control]-Knopfes finden Sie unter [<3-3. Informationen über die](#page-12-0)  [Auswahl eines Elements> \(Seite 13\)](#page-12-0).

### **3 Geben Sie eine Telefonnummer ein.**

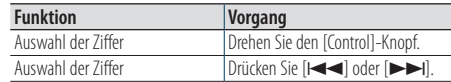

## **4 Drücken Sie [**Ú**].**

Tätigt einen Anruf.

## **Anzahl der Ziffern, die eingegeben werden können**

**•** Sie können maximal 32 Stellen eingeben.

# <span id="page-66-1"></span>14-4. Anrufen einer Nummer aus dem **Anrufprotokoll**

### **1 Drücken Sie [**Ú**].**

Es erscheint "BT MODE" und der Bluetooth-Modus wird aktiviert.

**2 Wählen Sie "Call History" mit dem [Control]- Knopf.**

Näheres zur Benutzung des [Control]-Knopfes finden Sie unter [<3-3. Informationen über die](#page-12-0)  [Auswahl eines Elements> \(Seite 13\).](#page-12-0)

### **3 Drehen Sie den [Control]-Knopf zum Wählen eines Namens und einer Telefonnummer.**

- : Eingehende Anrufe
- : Abgehende Anrufe
- Verpasste Anrufe

Drücken des [Control]-Knopfes schaltet zwischen Namensliste und Detailanzeige um.

### **4 Drücken Sie [**Ú**].**

Tätigt einen Anruf.

# **Freisprech-Telefon (KDC-BT73DAB, KDC-BT53U)**

# 14-5. Kurzwahl (voreingestellte Wahl)

## **1 Drücken Sie [**Ú**].**

Es erscheint "BT MODE" und der Bluetooth-Modus wird aktiviert.

**2 Wählen Sie "Preset Call" mit dem [Control]- Knopf.**

Näheres zur Benutzung des [Control]-Knopfes finden Sie unter [<3-3. Informationen über die](#page-12-0)  [Auswahl eines Elements> \(Seite 13\)](#page-12-0).

**3 Drehen Sie den [Control]-Knopf zum Wählen einer Abrufnummer ("P1" – "P6").**

## **4 Drücken Sie [**Ú**].**

Tätigt einen Anruf.

#### **Registrieren der Rufnummern**

**•** Sie müssen eine voreingestellte Rufnummer registrieren. Siehe [<14-6. Eintrag im Kurzwahlnummern-Verzeichnis](#page-67-0)  [vornehmen> \(Seite 68\)](#page-67-0).

# <span id="page-67-0"></span>14-6. Eintrag im Kurzwahlnummern-Verzeichnis vornehmen

### **1 Drücken Sie [**Ú**].**

Es erscheint "BT MODE" und der Bluetooth-Modus wird aktiviert.

### **2 Gewünschte Telefonnummer eingeben** Geben Sie die Telefonnummer mit einem der folgenden Verfahren ein: [<14-3. Nummer wählen> \(Seite 67\)](#page-66-0) [<14-4. Anrufen einer Nummer aus dem](#page-66-1)  [Anrufprotokoll> \(Seite 67\)](#page-66-1) [<14-2. Anrufen einer Nummer aus dem](#page-65-0)  [Telefonbuch> \(Seite 66\)](#page-65-0)

- **3 Halten Sie den [Control]-Knopf gedrückt.**
- **4 Drehen Sie den [Control]-Knopf zum Wählen einer Speichernummer ("P1" – "P6").**
- **5 Halten Sie den [Control]-Knopf gedrückt.**

#### Verlassen des Bluetooth-Modus **Drücken Sie [**Ú**].**

# 14-7. Während eines Anrufs

## Anruf beenden

**Drücken Sie [**Ú**].**

#### Umschalten in den privaten Modus **Drücken Sie [** $\blacktriangleleft$ **]** oder [ $\blacktriangleright$  $\blacktriangleright$ ].

Jedes Drücken dieses Knopfes schaltet zwischen dem privaten ("PRIVATE") und dem Freisprech-Gesprächsmodus um.

#### **Wenn die vorherige Quelle im privaten Modus**

#### **wiederhergestellt wird**

**•** Je nach Handytyp wird durch Umschalten auf den privaten Gesprächsmodus eventuell die Quelle gewählt, die vor Beginn der Freisprechverbindung verwendet wurde. In diesem Fall kann die Quelle über dieses Gerät nicht zurück auf den Freisprech-Gesprächsmodus geschaltet werden. Schalten Sie durch Bedienung am Handy auf den Freisprech-Gesprächsmodus zurück.

#### Anpassen der Sprachlautstärke während eines Anrufs

**Drehen Sie den [Control]-Knopf.**

# 14-8. Löschen der Verbindungsende-Nachricht

# **1 Drücken Sie [**Ú**].**

"HF Disconnect" erscheint.

# **Freisprech-Telefon (KDC-BT73DAB, KDC-BT53U)**

# 14-9. Sprachsteuerung

### Dieses Gerät kann auf die

Spracherkennungsfunktion des angeschlossenen Handys zugreifen. Sie können mit gesprochenen Befehlen im Telefonbuch suchen. (Die Funktion ist vom Handy abhängig.)

## **1 Halten Sie [**Ú**] gedrückt.**

"Voice Control" erscheint und der Sprachsteuerungsmodus wird aufgerufen.

### **2 Beginnen Sie zu sprechen.**

Sprechen Sie ein im Handy registriertes Voice-Tag usw.

# 14-10. Anzeige von Telefonnummerntypen (Kategorien)

Die Kategoriepunkte im Telefonbuch werden wie folgt angezeigt:

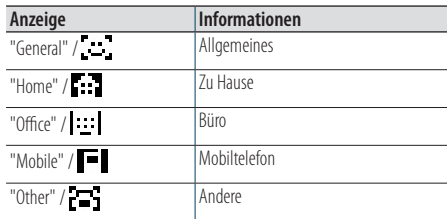

# **15. Bluetooth-Audio (KDC-BT73DAB, KDC-BT53U )**

# 15-1. Vor der Verwendung

- Vor der Verwendung mit diesem Gerät müssen Sie Ihren Bluetooth-Audioplayer registrieren. Näheres finden Sie unter [<13-2. Bluetooth-Gerät](#page-61-1)  [registrieren> \(Seite 62\)](#page-61-1).
- Wählen Sie den Bluetooth-Audioplayer, den Sie anschließen möchten. Siehe [<13-3. Wählen des zu](#page-62-0)  [verbindenden Bluetooth-Geräts> \(Seite 63\).](#page-62-0)

# 15-2. Grundbedienung

### Bluetooth-Audioquelle auswählen

**Drücken Sie [SRC] zum Wählen einer Bluetooth-Audioquelle ("BT AUDIO").** Siehe [<Quellenauswahl> \(Seite 14\)](#page-13-0).

#### Wiedergabe eines Titels anhalten und fortsetzen

**Halten Sie [**1**/**6**] gedrückt.**

### Titel auswählen

**Drücken Sie [**E**] oder [**F**].**

#### Musikstücke vor- oder zurückspulen Halten Sie [**E**<sup>4</sup>] oder [▶▶|] gedrückt.

Audiodatei-Ordner auswählen **Drücken Sie Taste [▲] oder [▼].** 

#### **Vorbereitung zur Benutzung des Bluetooth-Audioplayers**

- **•** Alle bzw. bestimmte der oben beschriebenen Vorgänge können nicht ausgeführt werden, wenn der Bluetooth-Audioplayer nicht bereit für den Fernbedienungsbetrieb ist.
- **•** Durch Wechseln zwischen den Bluetooth-Audioquellen wird die Wiedergabe nicht automatisch gestoppt oder gestartet. Nehmen Sie den Bedienvorgang zum Starten oder Stoppen der Wiedergabe vor.
- **•** Manche Audioplayer können per Fernbedienung nicht gesteuert oder nach dem Trennen der Bluetooth-Verbindung nicht wieder angeschlossen werden. Bedienen Sie das Hauptgerät des Audioplayers, um eine Verbindung mit einem Bluetooth-Gerät herzustellen.
## 15-3. Wiedergabemodus

Als Wiedergabemodus können Sie z. B. Zufallswiedergabe (Random) oder Wiederholung (Repeat) wählen.

- **1 Drücken Sie [SRC] zum Wählen einer Bluetooth-Audioquelle ("BT AUDIO").** Siehe [<Quellenauswahl> \(Seite 14\).](#page-13-0)
- **2 Drücken Sie den [Control]-Knopf.** Wählt den Funktionseinstellungsmodus.
- **3 Wählen Sie "Play Mode" mit dem [Control]- Knopf.**

Näheres zur Benutzung des [Control]-Knopfes finden Sie unter [<3-3. Informationen über die](#page-12-0)  [Auswahl eines Elements> \(Seite 13\)](#page-12-0).

#### **4 Wählen Sie eine Wiedergabemodusfunktion mit dem [Control]-Knopf.**

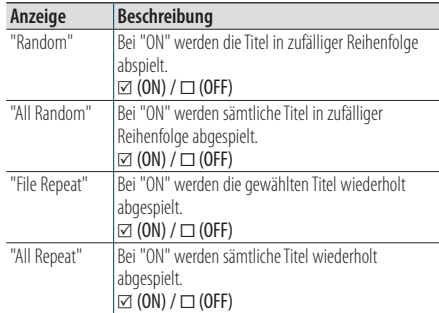

#### **5 Drücken Sie den [Control]-Knopf.**

Die Einstellung wechselt.

#### Verlassen des Funktionseinstellungsmodus **Halten Sie [**1**/**6**] gedrückt.**

#### **Verfügbare Funktionen**

**•** Die verfügbaren Wiedergabefunktionen sind je nach Typ des verbundenen Bluetooth-Audioplayers unterschiedlich.

# **16. Bluetooth-Einstellungen (KDC-BT73DAB, KDC-BT53U)**

## 16-1. PIN-Code registrieren

Durch Inbetriebnahme des Bluetooth-Geräts bestimmen Sie den für die Registrierung dieses Geräts erforderlichen PIN-Code.

#### **1 Drücken Sie [**Ú**].**

Es erscheint "BT MODE" und der Bluetooth-Modus wird aktiviert.

#### **2 Wählen Sie mit dem [Control]-Knopf "Settings" > "Detailed Settings" > "PIN Code Edit".**

Näheres zur Benutzung des [Control]-Knopfes finden Sie unter [<3-3. Informationen über die](#page-12-0)  [Auswahl eines Elements> \(Seite 13\)](#page-12-0).

#### **3 PIN-Code eingeben**

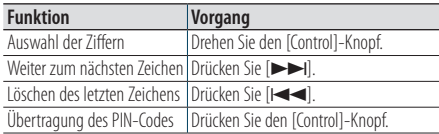

Wenn die Anzeige "Completed" erscheint, ist die Registrierung abgeschlossen.

#### Verlassen des Bluetooth-Modus **Drücken Sie [**Ú**].**

#### **Hinweise zur Eingabe des PIN-Codes**

- **•** Werkseitig ist "0000" eingestellt.
- **•** Sie können einen PIN-Code mit bis zu acht Stellen eingeben.

## 16-2. Übertragen des Telefonbuchs

Falls das Telefonbuch nicht automatisch heruntergeladen wird, wenn Sie ein Handy − das mit PBAP nicht kompatibel ist − an dieses Gerät anschließen, laden Sie es bitte wie nachstehend beschrieben herunter:

#### **1 Drücken Sie [**Ú**].**

Es erscheint "BT MODE" und der Bluetooth-Modus wird aktiviert.

#### **2 Wählen Sie mit dem [Control]-Knopf "Settings" > "Transfer Phonebook".**

Näheres zur Benutzung des [Control]-Knopfes finden Sie unter [<3-3. Informationen über die](#page-12-0)  [Auswahl eines Elements> \(Seite 13\).](#page-12-0)

Wenn das Herunterladen startet, erscheint "Downloading ###". Ist der Download beendet, erscheint die Meldung

"Completed".

#### Verlassen des Bluetooth-Modus **Drücken Sie [**Ú**].**

#### **Maximale Anzahl an Telefonnummern, die registriert**

#### **werden können**

- **•** Von den registrierten Handys können insgesamt 400 Telefonnummern registriert werden.
- **•** Für jede Telefonnummer können bis zu 32 Ziffern und bis zu 32\* Zeichen für den Namen gespeichert werden. (\*32: Anzahl der alphabetischen Zeichen Je nach Art der eingegebenen Zeichen kann die einzugebende Anzahl variieren.)

#### **Download-Vorgang beenden**

**•** Um das Herunterladen der Telefonbuchdaten abzubrechen, bedienen Sie bitte das Handy.

## 16-3. Telefonbuch löschen

Sie können das Telefonbuch löschen, das auf diesem Gerät gespeichert ist, während ein − mit PBAP nicht kompatibles − Handy angeschlossen ist.

#### **1 Drücken Sie [**Ú**].**

Es erscheint "BT MODE" und der Bluetooth-Modus wird aktiviert.

**2 Wählen Sie "Phone Book" mit dem [Control]- Knopf.**

Näheres zur Benutzung des [Control]-Knopfes finden Sie unter [<3-3. Informationen über die](#page-12-0)  [Auswahl eines Elements> \(Seite 13\)](#page-12-0).

- **3 Wählen Sie mit dem [Control]-Knopf den zu löschenden Namen.**
- **4 Halten Sie den [Control]-Knopf gedrückt.**

#### **5 Wählen Sie mit dem [Control]-Knopf das zu löschende Element.**

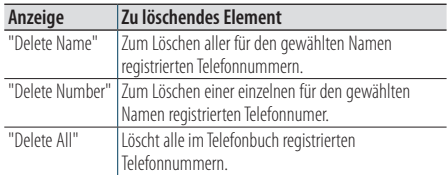

Wenn Sie "Delete Number" gewählt haben, wählen Sie bitte als Nächstes mit dem [Control]-Knopf die zu löschende Nummer.

#### **6 Wählen Sie "YES" mit dem [Control]-Knopf.**

Es erscheint "Completed".

Verlassen des Bluetooth-Modus **Drücken Sie [**Ú**].**

# **Bluetooth-Einstellungen (KDC-BT73DAB, KDC-BT53U)**

## 16-4. Anzeige der Firmware-Version

Sie können die Firmware-Version dieses Geräts anzeigen.

#### **1 Drücken Sie [**Ú**].**

Es erscheint "BT MODE" und der Bluetooth-Modus wird aktiviert.

#### **2 Wählen Sie mit dem [Control]-Knopf "Settings"> "Detailed Settings" > "BT F/W Update".**

Näheres zur Benutzung des [Control]-Knopfes finden Sie unter [<3-3. Informationen über die](#page-12-0)  [Auswahl eines Elements> \(Seite 13\)](#page-12-0).

Nun wird die Firmware-Version angezeigt.

#### Verlassen des Bluetooth-Modus **Drücken Sie [**Ú**].**

#### **Informationen zur Aktualisierung**

**•** Wie Sie die Firmware aktualisieren können, erfahren Sie auf unserer Webseite. www.kenwood.com/bt/information/

## 16-5. Umschalten zwischen zwei angeschlossenen Mobiltelefonen

Wenn zwei Bluetooth-Geräte angeschlossen sind, können Sie das vorrangig zu verwendende Bluetooth-Gerät festlegen.

#### **1 Drücken Sie [**Ú**].**

Es erscheint "BT MODE" und der Bluetooth-Modus wird aktiviert.

#### **2 Wählen Sie mit dem [Control]-Knopf "Device Priority" (Geräte-Priorität).**

Näheres zur Benutzung des [Control]-Knopfes finden Sie unter [<3-3. Informationen über die](#page-12-0)  [Auswahl eines Elements> \(Seite 13\).](#page-12-0)

#### **3 Wählen Sie mit dem [Control]-Knopf ein "Sub –###–".**

"Main": Normalerweise benutztes Gerät. "Sub": Nur zum Empfangen von Anrufen benutztes Gerät.

#### **4 Drücken Sie den [Control]-Knopf.**

#### Verlassen des Bluetooth-Modus **Drücken Sie [**Ú**].**

## 16-6. Bluetooth-Detaileinstellung

Sie können die Grundeinstellungen dieses Geräts konfigurieren.

#### **1 Drücken Sie [**Ú**].**

Es erscheint "BT MODE" und der Bluetooth-Modus wird aktiviert.

#### **2 Wählen Sie mit dem [Control]-Knopf "Settings" > "Detailed Settings".**

Näheres zur Benutzung des [Control]-Knopfes finden Sie unter [<3-3. Informationen über die](#page-12-0)  [Auswahl eines Elements> \(Seite 13\)](#page-12-0).

#### **3 Wählen Sie mit dem [Control]-Knopf ein Bluetooth-Detaileinstellungselement.**

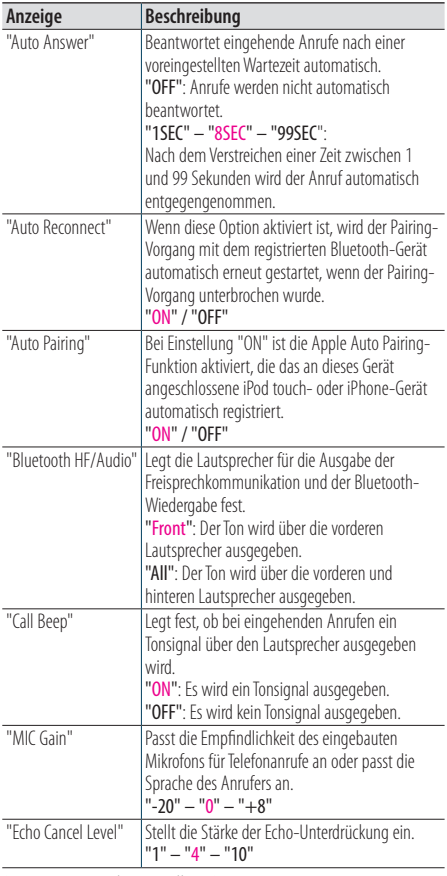

(Farbiger Text: Werkseinstellung)

## **4 Wählen Sie mit dem [Control]-Knopf eine Einstellung.**

Wechselt zum vorherigen Element zurück.

## Verlassen des Bluetooth-Modus

**Drücken Sie [**Ú**].**

# **17. Fehlersuche**

## 17-1. Einstellfehler

Einige Funktionen dieses Geräts können durch bestimmte Einstellungen am Gerät deaktiviert werden.

#### ö **Die Anzeige kann nicht eingerichtet werden.**

- Í Der Demonstrationsmodus wird nicht wie in Abschnitt [<12-6. Demonstrationsmodus-](#page-59-0)[Einstellungen> \(Seite 60\)](#page-59-0).
- ö **"Text Select", "Side Select" und "Status" sind für das Element "Display Select" nicht einstellbar.**
	- $\Box$  Es erfolgt keine Wahl einer Anzeigeart wie in <11-1. [Anzeigeart auswählen> \(Seite 52\).](#page-51-0)
- ö **Der Equalizer kann nicht eingestellt werden.**
- ö **Bass Boost (Bassbetonung) kann nicht eingestellt werden.**
- ö **Sound Enhancements (Klangerweiterungen) kann nicht eingestellt werden.**
- ö **Die Positionssteuerung kann nicht eingestellt werden.**
- ö **Loudness kann nicht eingestellt werden.** Die DSP-Funktion ist deaktiviert.
	- ò "SubWoofer Level" in [<5-1. Klangeinstellung>](#page-17-0)  [\(Seite 18\)](#page-17-0)

## 17-2. Bedienungs- oder Übertragungsfehler

Was nach einer Gerätestörung aussieht, könnte evtl. nur ein leichter Bedienungs- oder Übertragungsfehler sein. Sehen Sie sich deshalb bitte zuerst die nachfolgende Übersicht an, bevor Sie Ihr Gerät zur Reparatur geben.

#### **Allgemeines**

#### ö **Es erklingt kein Tastenton.**

- Í Der Vorverstärkerausgang wird verwendet.
	- **•** Der Tastenton kann nicht über den Vorverstärkerausgang ausgegeben werden.
- ö **Es ist kein Ton zu hören.**
- ö **Das Gerät schaltet sich nicht ein.**
- ö **Die im Display angezeigte Information ist falsch.**
	- Die Anschlüsse sidn verschmutzt. ò Säubern Sie die Anschlüsse. Siehe [<Anschluss](#page-3-0)  [reinigen> \(Seite 4\)](#page-3-0).

#### **Tuner-Betrieb**

#### ö **Der Radioempfang ist schlecht.**

Í Die Fahrzeugantenne ist nicht herausgezogen. **••** Ziehen Sie die Antenne vollständig heraus.

### **CD-Betrieb**

- ö **Statt der ausgewählten CD wird eine andere wiedergegeben.**
	- Í Die angegebene CD ist stark verschmutzt.
		- **Example 3** Reinigen Sie die CD wie im Abschnitt <8-11. [Handhabung von CDs> \(Seite 41\).](#page-40-0)
	- Die CD ist beschädigt.
		- **•** Tauschen Sie die CD aus.

#### **Audiodatei-Betrieb**

- ö **Der Ton setzt bei der Wiedergabe einer Audiodatei aus.**
	- Í Der Datenträger ist zerkratzt oder verschmutzt.
		- **••** Reinigen Sie die CD wie im Abschnitt <8-11. [Handhabung von CDs> \(Seite 41\).](#page-40-0)
	- Í Die Aufnahme ist in einem schlechten Zustand. **•** Geben Sie den Datenträger erneut wieder, oder verwenden Sie einen anderen Datenträger.

## 17-3. Fehlermeldungen

Die unten aufgeführten Meldungen zeigen den Zustand Ihres Systems an.

#### ö **"TOC Error"**

Í Die CD ist stark verschmutzt. Die CD ist verkehrt herum eingelegt. Die CD ist stark zerkratzt. Í Die CD ist nicht lesbar.

#### ö **"IN" (blinkend)**

Í Der CD-Player-Bereich arbeitet nicht normal.

ò Geben Sie die CD neu ein. Wenn sich die CD nicht auswerfen lässt oder die Anzeige weiterhin blinkt, obwohl die CD ordnungsgemäß neu eingelegt wurde, schalten Sie das Gerät aus, und wenden Sie sich an den Kundendienst.

#### ö **"Protect" (blinkend)**

- Í Das Lautsprecherkabel weist einen Kurzschluss auf oder berührt das Fahrzeugchassis; aufgrund dessen wurde die Schutzfunktion aktiviert.
	- **••** Verlegen bzw. isolieren Sie das Lautsprecherkabel ordnungsgemäß, und drücken Sie die Rückstelltaste. Erlischt die Anzeige "Protect" nicht, wenden Sie sich an den Kundendienst.

#### ö **"NA File"**

Í Es wird eine Audiodatei wiedergegeben, deren Format von diesem Gerät nicht unterstützt wird.

#### ö **"Copy PRO"**

Í Eine kopiergeschützte Datei wird wiedergegeben.

#### ö **"Read Error"**

- Í Das Dateisystem des angeschlossenen USB-Geräts ist fehlerhaft.
	- **••** Kopieren Sie die Dateien und Ordner für das USB-Gerät erneut. Wenn die Meldung "Read Error" weiterhin angezeigt wird, initialisieren Sie das USB-Gerät, oder verwenden Sie ein anderes USB-Gerät.

#### ö **"No Device"**

- Í Ein USB-Gerät wurde als Quelle ausgewählt, obwohl kein USB-Gerät angeschlossen ist.
	- **Example 3** Stellen Sie eine beliebige andere Quelle ein als USB. Schließen Sie ein USB-Gerät an und ändern Sie die Quelle wieder auf das USB-Gerät.

#### ö **"N/A Device" (Gerät nicht verfügbar)**

- Í Es wurde ein USB-Gerät angeschlossen, das nicht unterstützt wird.
- Í Die Verbindung zum iPod ist fehlgeschlagen.
	- **•** Prüfen Sie, ob der angeschlossene iPod vom Gerät unterstützt wird. [<8-6. Informationen](#page-38-0)  [zu Audiodateien> \(Seite 39\)](#page-38-0) für Näheres zu unterstützten iPods.

#### ö **"No Music Data" (Keine Musikdaten)**

- Í Auf dem angeschlossenen USB-Gerät befinden sich keine wiederzugebenden Audiodateien.
- Í Es wird ein Datenträger wiedergegeben, auf dem sich keine abspielbaren Daten befinden.

#### ö **"Please Eject"**

Í Das Gerät arbeitet aufgrund eines internen Fehlers

nicht ordnungsgemäß.

- **Formal Halten Sie [44] gedrückt.**
- **•** Drücken Sie die Rückstelltaste am Gerät. Erlischt die Meldung "Please Ejectnicht, wenden Sie sich an den Kundendienst.

#### ö **"iPod Error"**

Í Die Verbindung zum iPod ist fehlgeschlagen.

- **Entfernen Sie den iPod und schließen Sie ihn** wieder an.
- **E** Setzen Sie den iPod bzw. das iPhone zurück

#### ö **"No Number"**

- Í Der Anrufer sendet keine Anruferkennung.
- Í Es sind keine Telefonnummer-Daten vorhanden.

#### ö **"No Data"**

- Í Es ist keine Wahlwiederholungsliste vorhanden.
- Í Es ist keine Anruferliste vorhanden.
- Í Es ist keine Liste mit versäumten Anrufen vorhanden.
- **□** Es ist keine Telefonbuch-Liste vorhanden.

#### ö **"No Entry"**

Í Das Handy ist nicht registriert (Pairing).

#### ö **"HF Disconnect" (HF getrennt)**

Í Das Gerät kann nicht mit dem Handy kommunizieren.

#### ö **"AUD Disconnect" (AUD getrennt)**

Í Das Gerät kann nicht mit dem Bluetooth-Audioplayer kommunizieren.

#### ö **"HF Error 68"**

Í Das Gerät kann nicht mit dem Handy kommunizieren. **E** Schalten Sie das Gerät ein. Wenn die Meldung weiterhin erscheint, drücken Sie die Rückstelltaste auf dem Steuergerät.

#### ö **"HF Error 89"**

Í Die Aktualisierung der Firmware ist fehlgeschlagen. **Führen Sie die Aktualisierung der Firmware erneut** durch.

#### ö **"Device Full"**

- Í Es wurden bereits 5 Bluetooth-Geräte registriert. Es können keine weiteren Bluetooth-Geräte registriert werden.
- ö **"Pairing Failed" (Pairing gescheitert)** Í Pairing-Fehler.

## ö **"N/A Voice Tag"**

Í Im Handy sind keine Voice-Tags registriert.

#### ö **"No Phonebook" (Kein Telefonbuch)**

Í Es befinden sich keinerlei Einträge im Telefonbuch.

#### ö **"No Support"**

Í Das verbundene Bluetooth-Gerät unterstützt die Spracherkennungsfunktion nicht.

#### ö **"No Active Device"**

Í Es ist kein Bluetooth-Gerät angeschlossen, das die Spracherkennungsfunktion unterstützt.

## **Fehlersuche**

#### ö **"Antenna Error" (Antennenfehler)**

- Í Die Antenne hat einen Kurzschluss oder die Schutzschaltung hat angesprochen.
	- ò Überprüfen Sie die Digitalradio-Antenne. Falls Sie eine passive Antenne ohne Antennenverstärker verwenden, stellen Sie "DAB Antenna Power" (DAB Antennenstrom) auf "OFF". Siehe [<10-10.](#page-50-0)  [Digitalradio-Grundeinstellungen> \(Seite 51\)](#page-50-0)

#### **Aha-Meldungen**

#### ö **"Disconnect"** Í Kontrollieren Sie den Anschluss an das Gerät.

#### ö **"Check Device"** Í Stellen Sie die aha-Anwendung auf aktiviert.

#### ö **"Loading"**

Í Melden Sie sich bei aha an.

#### ö **"Login Failed"**

Die Anmeldung bei aha ist fehlgeschlagen.

ö **"Aha App Update Required"** Í Aktualisieren Sie die aha-App auf die neueste Version.

#### ö **"Aha Unavailable"**

Í Der Aha Radio-Server iwird momentan gewartet.

- ö **"Network Unavailable"** Í Verbindung mit Aha Radio-Server nicht möglich.
- ö **"Poor GPS"** GPS-Empfang nicht möglich.
- ö **"Connect Phone"** Í Schließen Sie das Handy an.
- ö **"Action NA"**
	- Í Die gedrückte Taste ist nicht zulässig.

#### ö **"Select Station" (Sender wählen)**

Í Wählen Sie einen Sender.

# **KENWOOD**